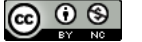

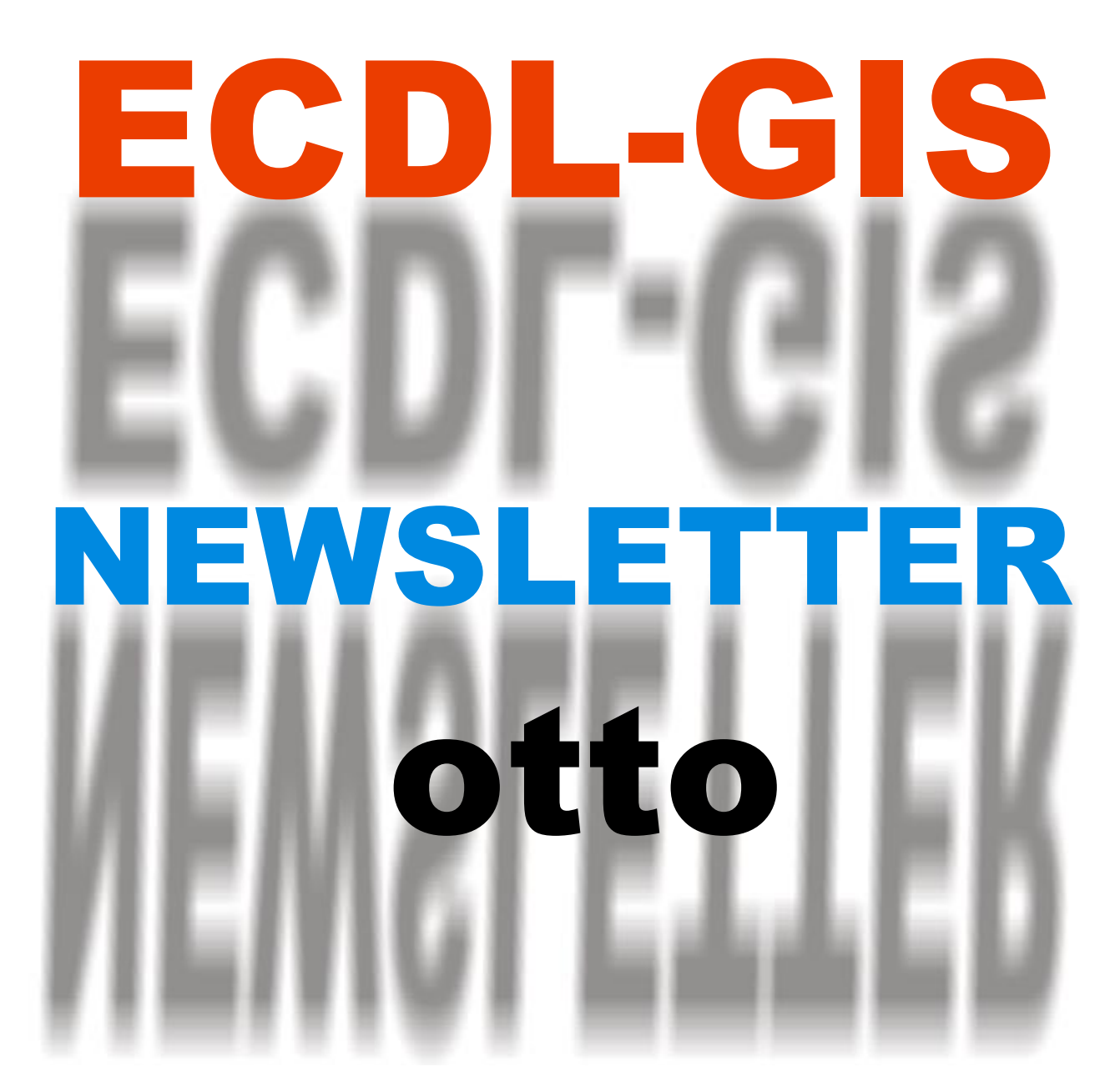

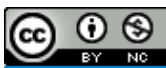

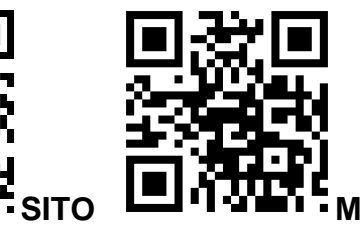

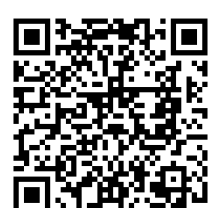

SITO **LEIT-SHET:** MAIL LISTE FFI MAPPA (© OpenStreetMap contributors)

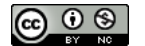

### NEWSLETTER ECDL-GIS@LARTU

#### **Indice**

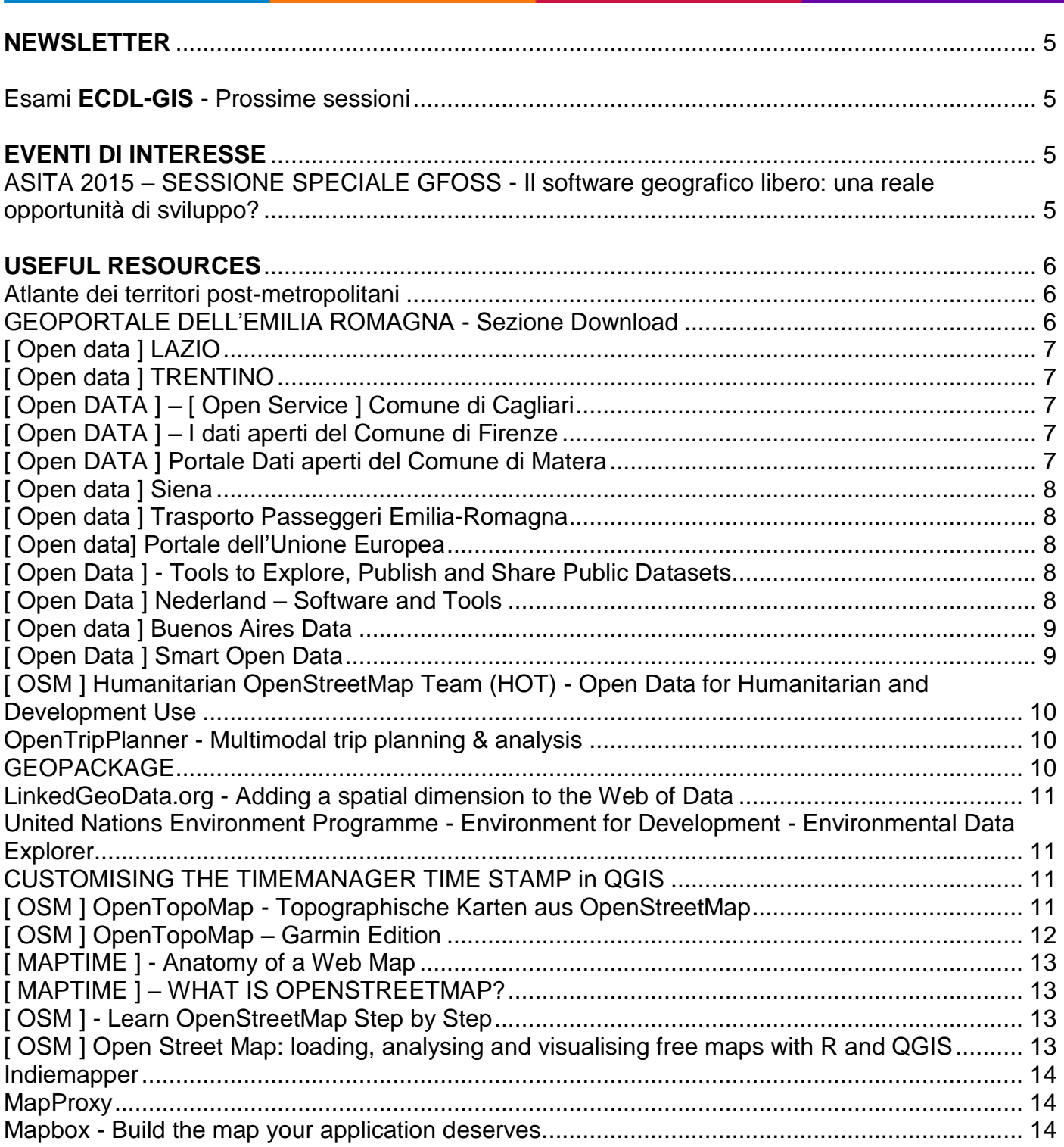

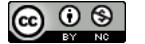

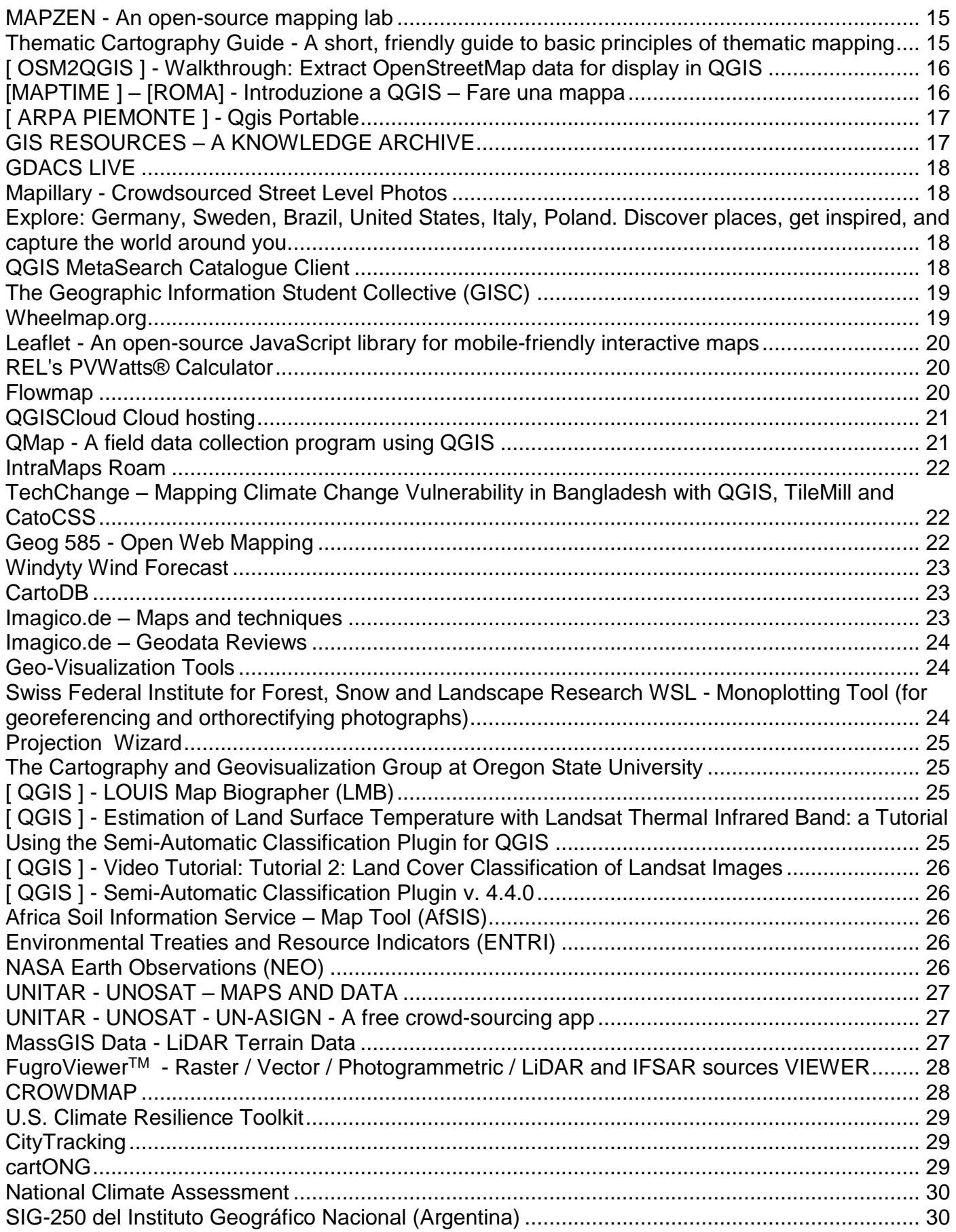

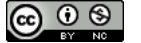

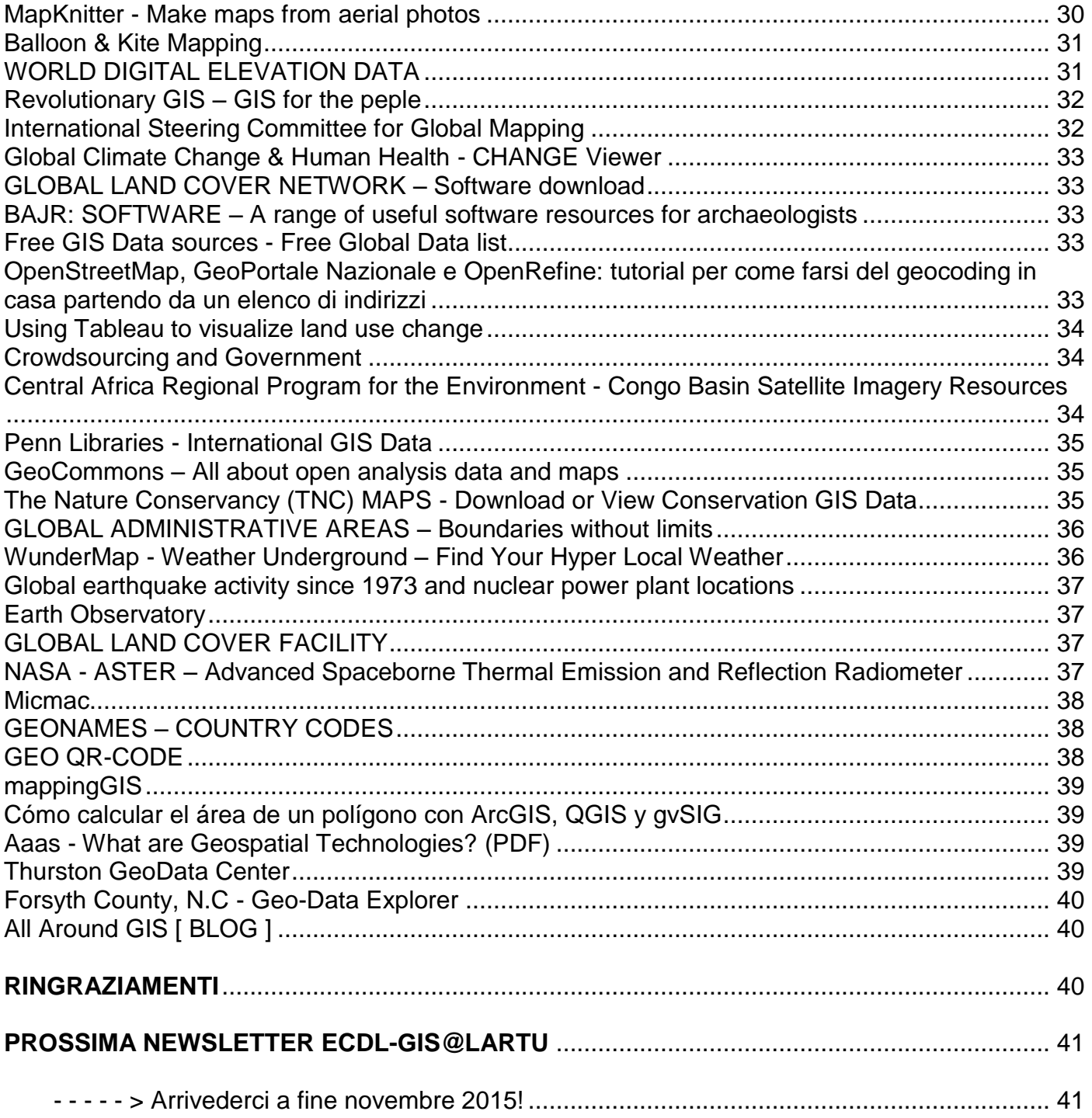

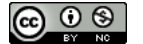

#### **NEWSLETTER**

<span id="page-4-0"></span>La *Newsletter* **non potrebbe vivere senza il contributo e l'entusiasmo di Tutti** coloro i quali, per un motivo o per l'altro, confrontandosi con tematiche complesse, contribuiscono - direttamente o indirettamente - a generare soluzioni.

Il nostro obiettivo è condividere, per quanto possibile, questi "flussi di informazioni"**.**

#### <span id="page-4-1"></span>**Buona lettura!**

#### **Esami ECDL-GIS - Prossime sessioni**

#### **Venerdì 27 novembre 2015**

<span id="page-4-2"></span>Altre date possono essere concordate (minimo 5 iscritti). Per informazioni si prega di visitare la URL: [www.ecdlgis.polito.it](http://www.ecdlgis.polito.it/) o inviare una E-mail a [ecdlgis@polito.it](mailto:ecdlgis@polito.it)

#### **EVENTI DI INTERESSE**

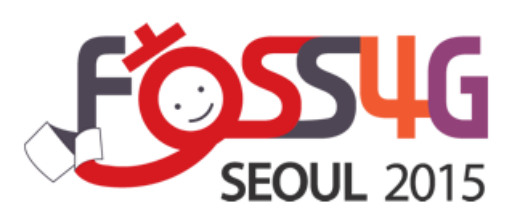

*FOSS4G 2015 Seoul- "Toward Diversity, FOSS4G Big Bang from Seoul"*

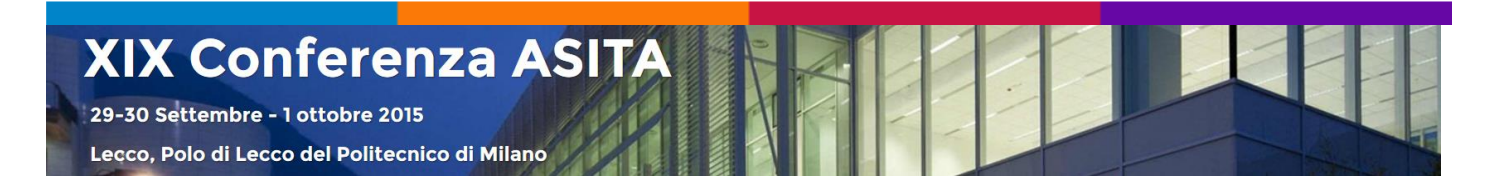

#### <span id="page-4-3"></span>*ASITA 2015 – SESSIONE SPECIALE GFOSS - Il software geografico libero: una reale opportunità di sviluppo?*

*L'appuntamento è per Martedì 29 settembre. Il programma delle Sessioni speciali è disponibile a [questo link.](http://www.asita.it/conferenza/sessioni-speciali/)*

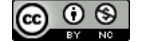

**Regione Emilia-Romagna** 

### **USEFUL RESOURCES**

<span id="page-5-0"></span>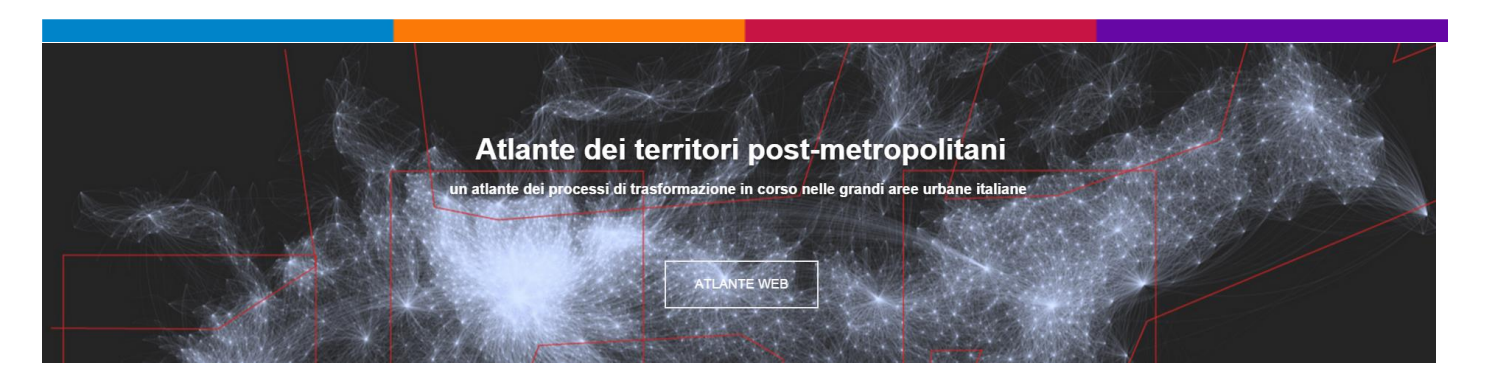

#### *Atlante dei territori post-metropolitani*

<span id="page-5-1"></span>TERRITORI POST-METROPOLITANI COME FORME URBANE EMERGENTI: LE SFIDE DELLA SOSTENIBILITÀ, ABITABILITÀ E GOVERNABILITÀ - Programma di Ricerca di Interesse Nazionale (PRIN 2010-2011)

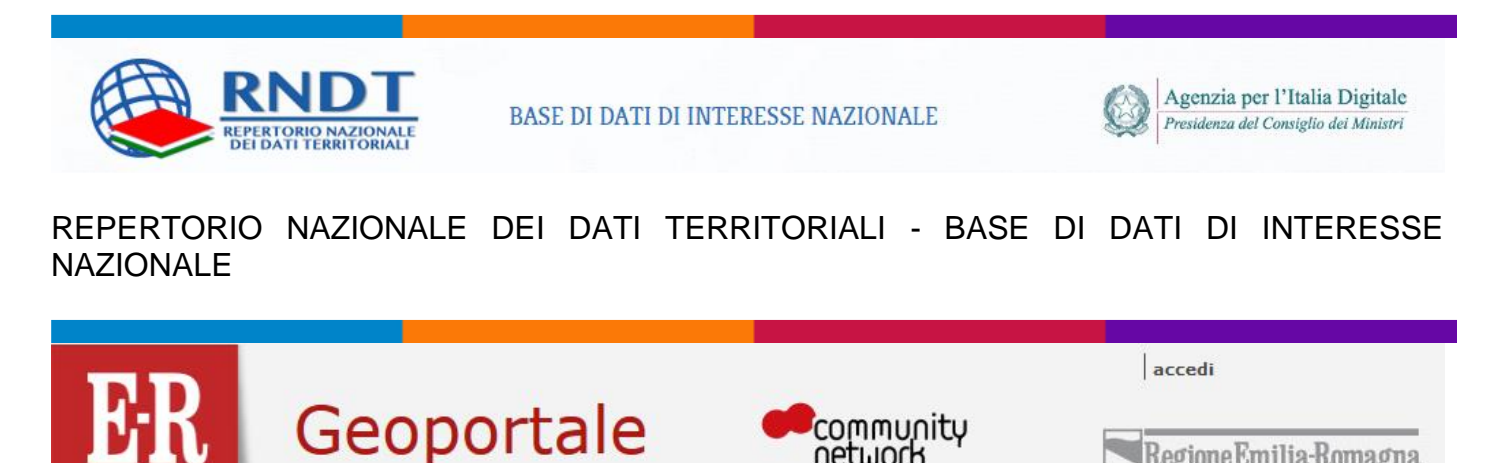

#### *GEOPORTALE DELL'EMILIA ROMAGNA - Sezione Download*

network

<span id="page-5-2"></span>In questa sezione è possibile scaricare dati cartografici standard, dati relativi al database topografico e materiale di vario contenuto. I dati sono curati e pubblicati dai diversi settori della Regione.

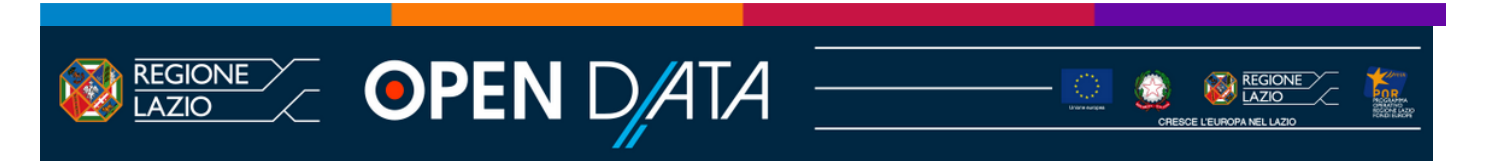

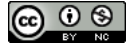

 $FAQ$ 

#### *[ Open data ] LAZIO*

<span id="page-6-0"></span>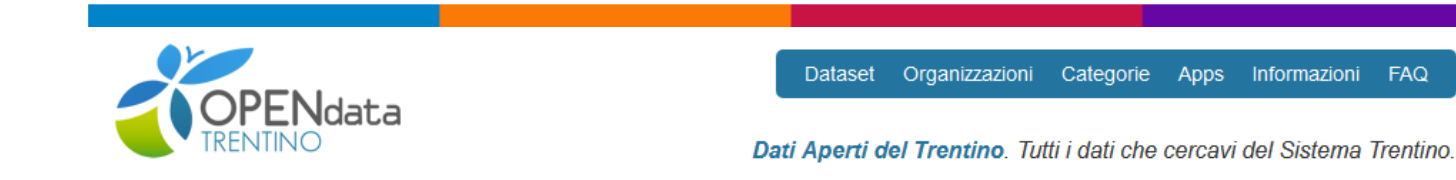

*[ Open data ] TRENTINO*

<span id="page-6-1"></span>**Dati Aperti del Trentino**. Tutti i dati che cercavi del Sistema Trentino

<span id="page-6-2"></span>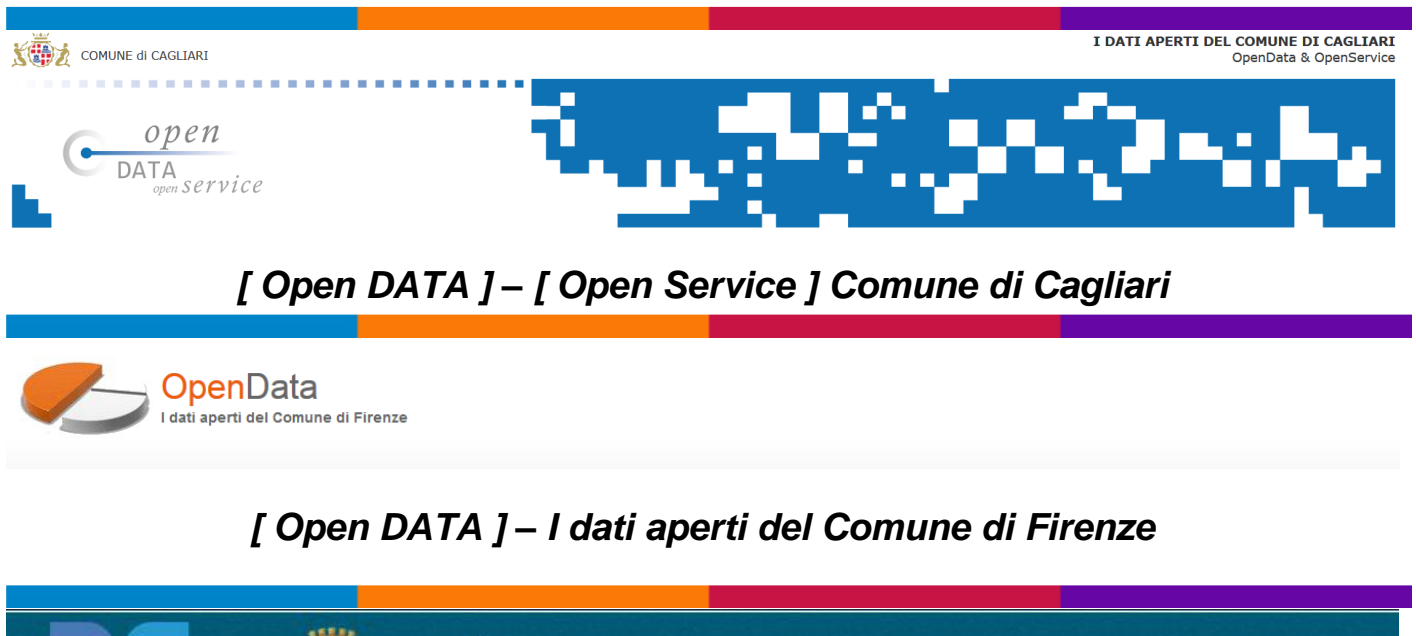

<span id="page-6-3"></span>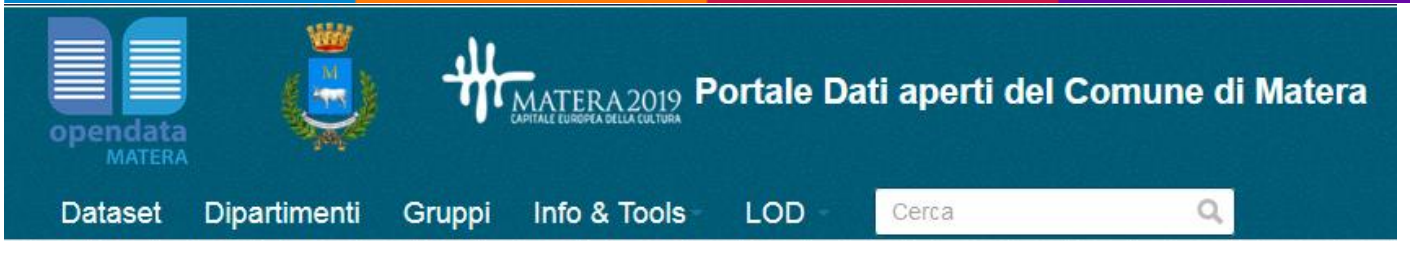

#### *[ Open DATA ] Portale Dati aperti del Comune di Matera*

<span id="page-6-4"></span>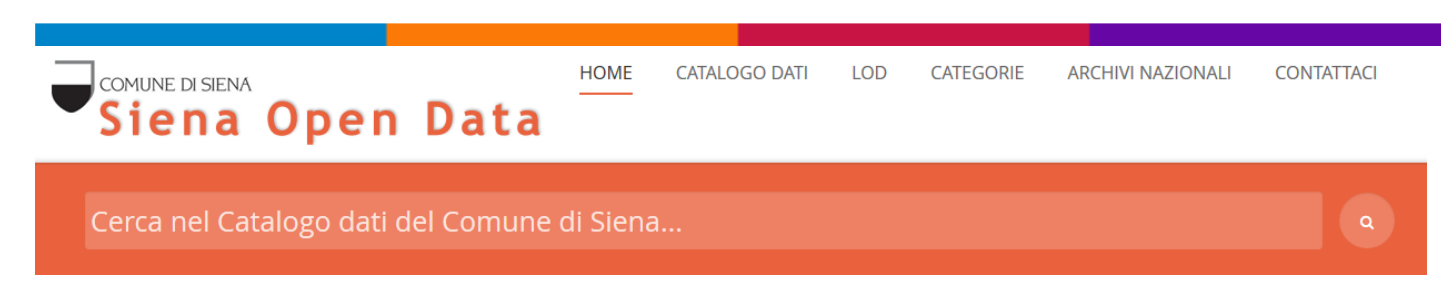

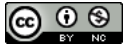

#### *[ Open data ] Siena*

<span id="page-7-0"></span>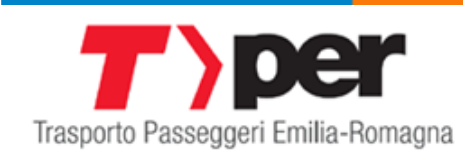

*[ Open data ] Trasporto Passeggeri Emilia-Romagna*

<span id="page-7-2"></span><span id="page-7-1"></span>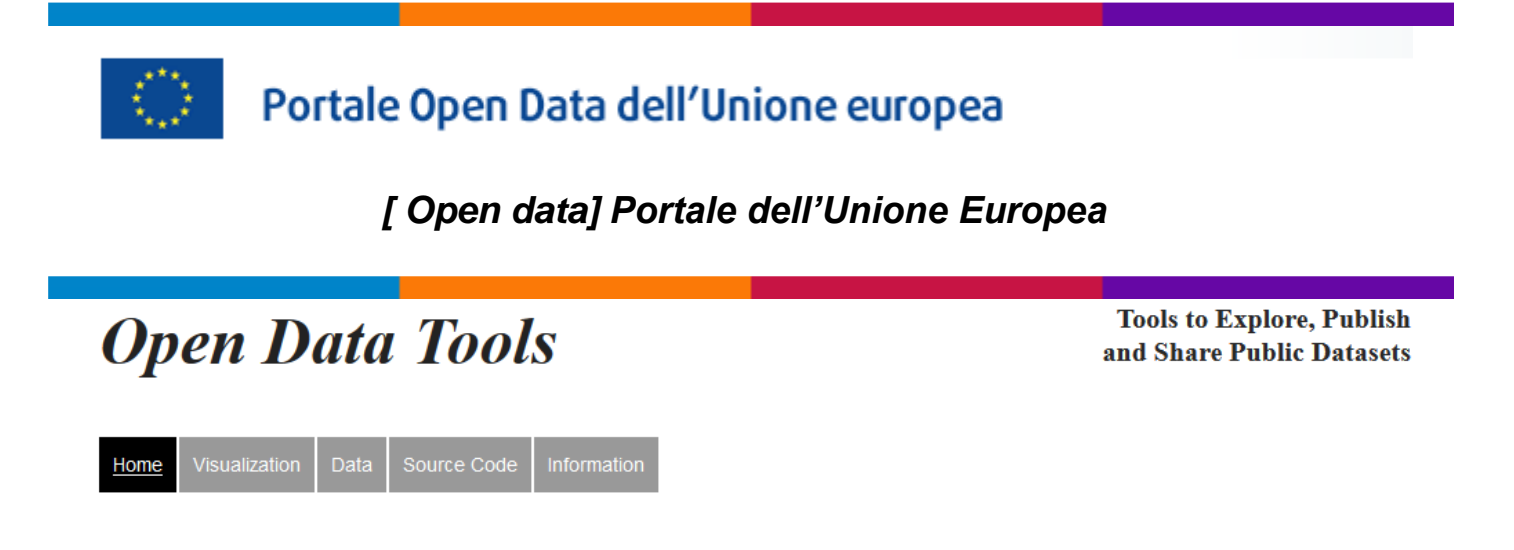

<span id="page-7-3"></span>*[ Open Data ] - Tools to Explore, Publish and Share Public Datasets*

<span id="page-7-4"></span>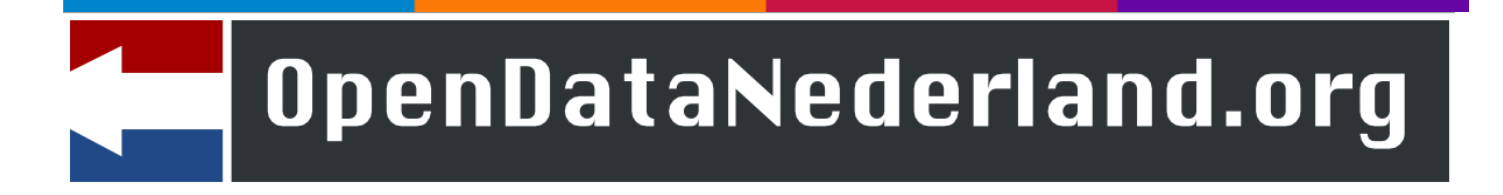

*[ Open Data ] Nederland – Software and Tools*

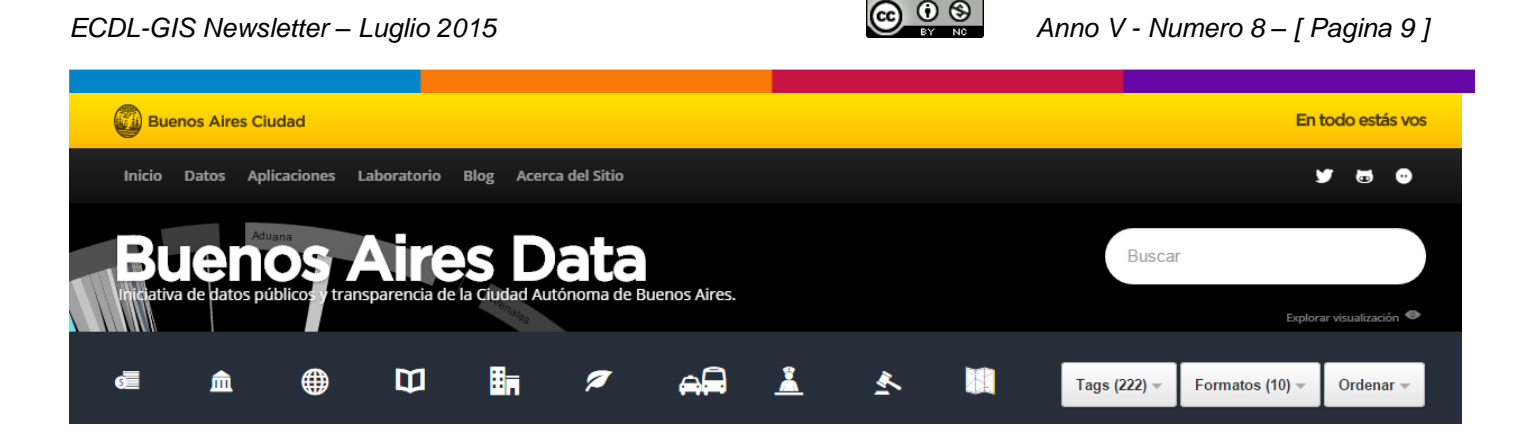

#### *[ Open data ] Buenos Aires Data*

<span id="page-8-0"></span>Iniciativa de datos públicos y transparencia de la Ciudad Autónoma de Buenos Aires.

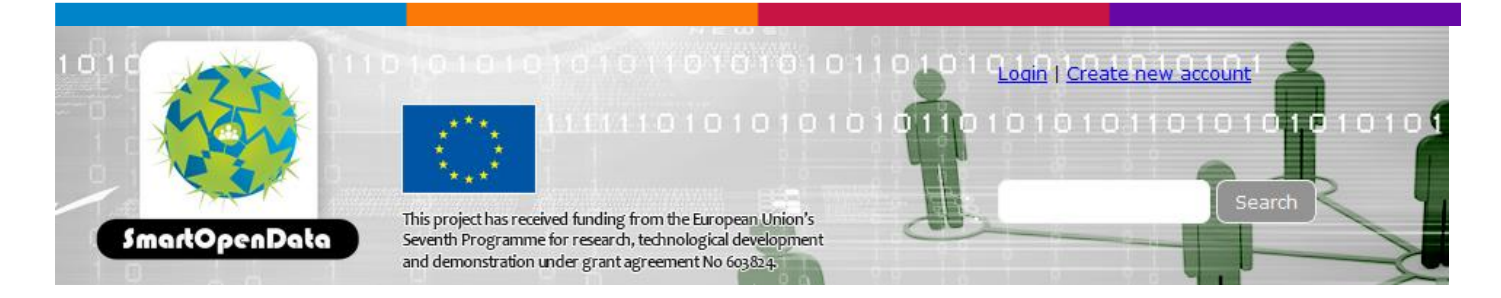

#### *[ Open Data ] Smart Open Data*

<span id="page-8-1"></span>SmartOpenData will create a Linked Open Data infrastructure (including software tools and data) fed by public and freely available data resources, existing sources for biodiversity and environment protection and research in rural and European protected areas and its National Parks.

This will provide opportunities for SMEs to generate new innovative products and services that can lead to new businesses in the environmental, regional decision-making and policy areas among others. The value of the data will be greatly enhanced by making it available through a common query language that gives access to related datasets available in the linked open data cloud.

The commonality of data structure and query language will overcome the monolingual nature of typical datasets, making them available in multiple languages.

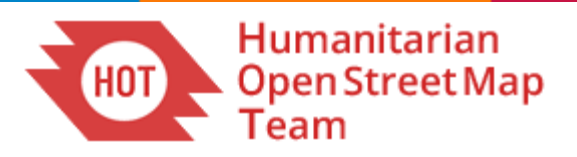

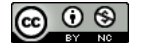

#### <span id="page-9-0"></span>*[ OSM ] Humanitarian OpenStreetMap Team (HOT) - Open Data for Humanitarian and Development Use*

HOT uses OpenStreetMap in two ways: to coordinate remote workers for map digitization and to field workers so that locals can be trained in mapping their communities, facilities and/or critical infrastructure. HOT advocates that free geodata saves and improves lives in times of political crisis and natural disasters. Access to this open geodata provides an avenue to engage local actors and to initiative processes towards building community resilience.

The main activities of HOT include collecting data, coordinating the design of OSM tools and documentation, teaching data quality assurance, collaborating with data imagery providers, and OSM outreach.

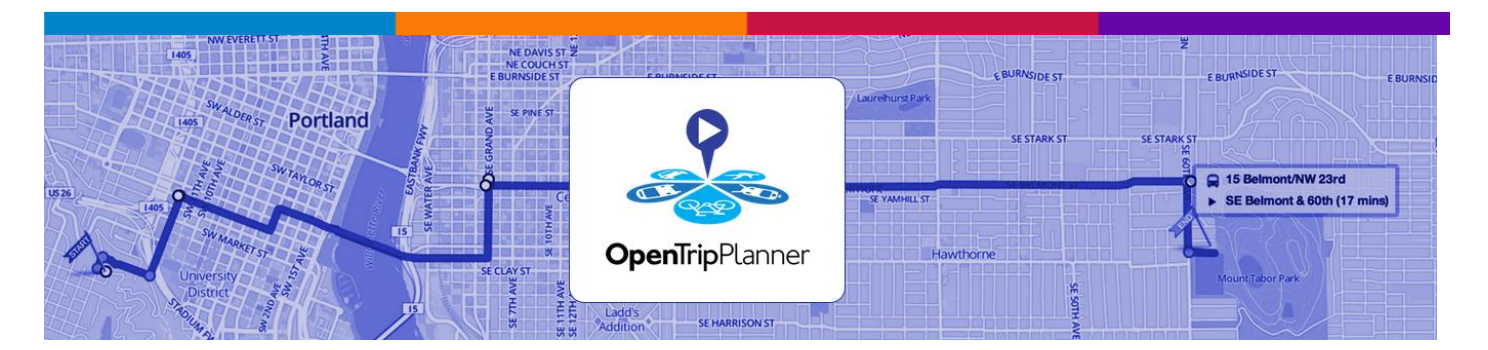

#### *OpenTripPlanner - Multimodal trip planning & analysis*

<span id="page-9-1"></span>OpenTripPlanner provides a range of passenger information and transportation network analysis features using our infrastructure for finding itineraries combining transit, pedestrian, bike, and car segments.

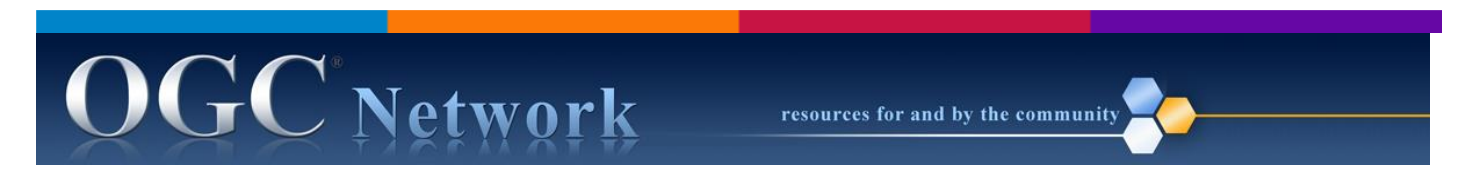

#### *GEOPACKAGE*

<span id="page-9-2"></span>GeoPackage is a universal file format for geodata. It's open, standards-based, application and platform independent, and self-describing. And since its built on top of SQLite, all you need to know is SQL to use GeoPackages on any desktop or mobile OS on the market.

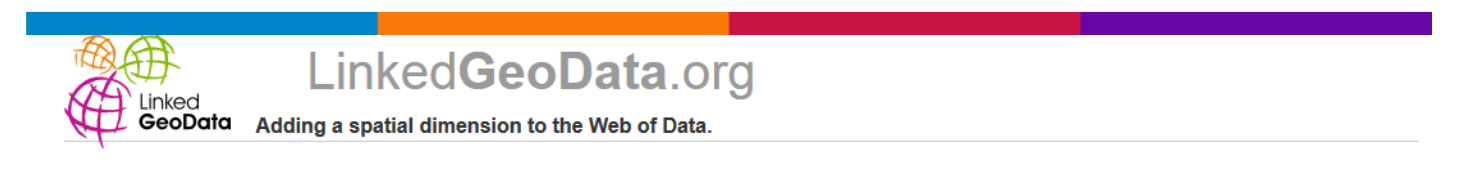

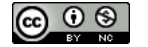

#### *LinkedGeoData.org - Adding a spatial dimension to the Web of Data*

<span id="page-10-0"></span>**LinkedGeoData** is an effort to add a spatial dimension to the Web of Data / Semantic Web. LinkedGeoData uses the information collected by the OpenStreetMap project and makes it available as an RDF knowledge base according to the Linked Data principles. It interlinks this data with other knowledge bases in the Linking Open Data initiative.

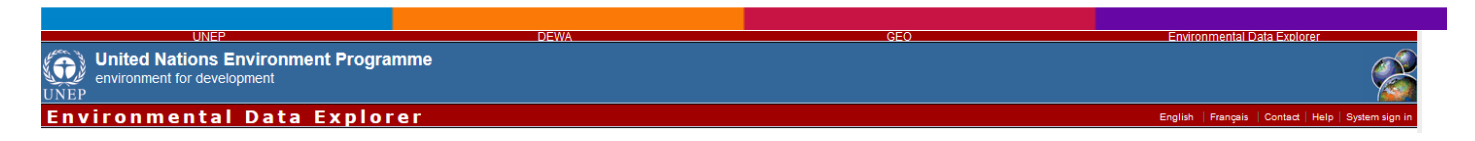

#### <span id="page-10-1"></span>*United Nations Environment Programme - Environment for Development - Environmental Data Explorer*

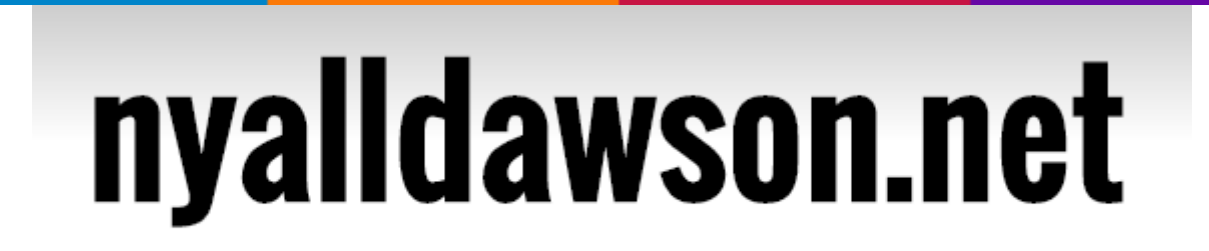

Mapping, GIS, QGIS & MapBasic

#### *[CUSTOMISING THE TIMEMANAGER TIME STAMP](http://nyalldawson.net/2015/07/customising-the-timemanager-time-stamp/) in QGIS*

<span id="page-10-2"></span>TimeManager is a fantastic plugin for QGIS which allows you to create animated maps from your data. You can read all about it [here](http://anitagraser.com/projects/time-manager/) and [here,](https://www.airpair.com/python/posts/using-python-and-qgis-for-geospatial-visualization) and there's a really nice demonstration of it [here.](https://www.youtube.com/watch?v=VJ7BNSQXAus)

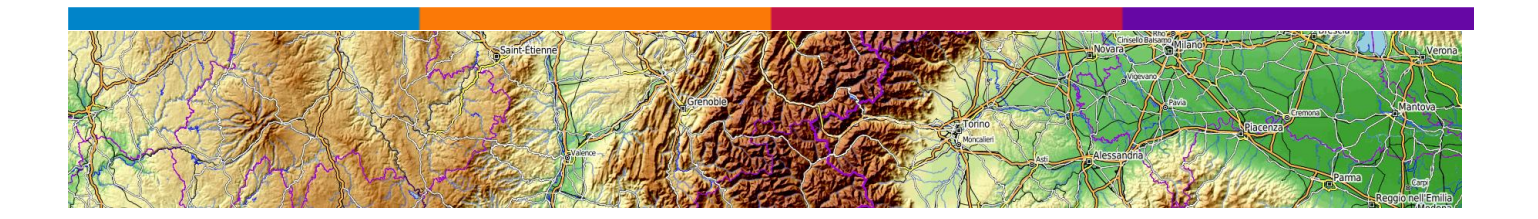

#### *[ OSM ] OpenTopoMap - Topographische Karten aus OpenStreetMap*

<span id="page-10-3"></span>OpenTopoMap ist eine freie, topografische Karte, die aus den Daten der **[OpenStreetMap](https://openstreetmap.org/)** und **[SRTM-Höhendaten](https://de.wikipedia.org/wiki/SRTM-Daten)** generiert wird. Der Kartenstil orientiert sich an den amtlichen Karten und setzt auf gute Lesbarkeit durch hohen Kontrast und ausgewogene Signaturen.

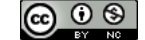

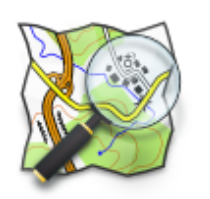

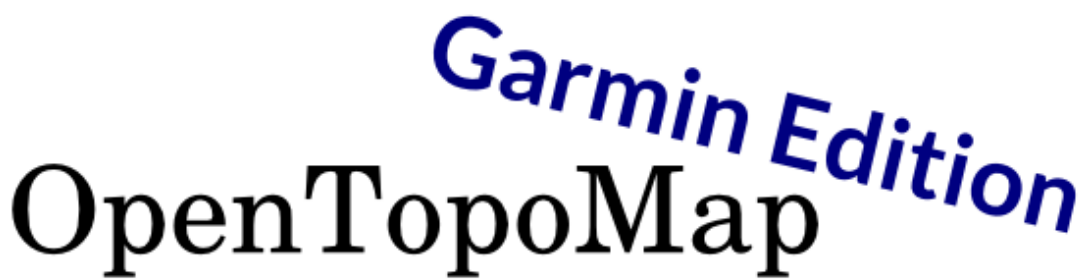

#### *[ OSM ] OpenTopoMap – Garmin Edition*

<span id="page-11-0"></span>The OpenTopoMap Garmin Edition provides the topographical map style offline for Garmin devices and programs like [Basecamp](http://www.garmin.com/en-GB/shop/downloads/basecamp) and [QLandkarte.](http://www.qlandkarte.org/)

Special features:

- Improved rendering for different zoom levels
- Opening hours in the POI information
- Routing capability
- Contour lines as optional layer

Rights of usage - The Garmin Edition is licenced under [CC-BY-NC-SA-4.0](http://creativecommons.org/licenses/by-nc-sa/4.0/) (naming, noncommercial, distribution under same conditions).

The map style can be found at [https://github.com/der-stefan/OpenTopoMap.](https://github.com/der-stefan/OpenTopoMap)

OpenTopoMap stands in no connection with Garmin Ltd. and is not responsible for any damage that occur on hard- and software.

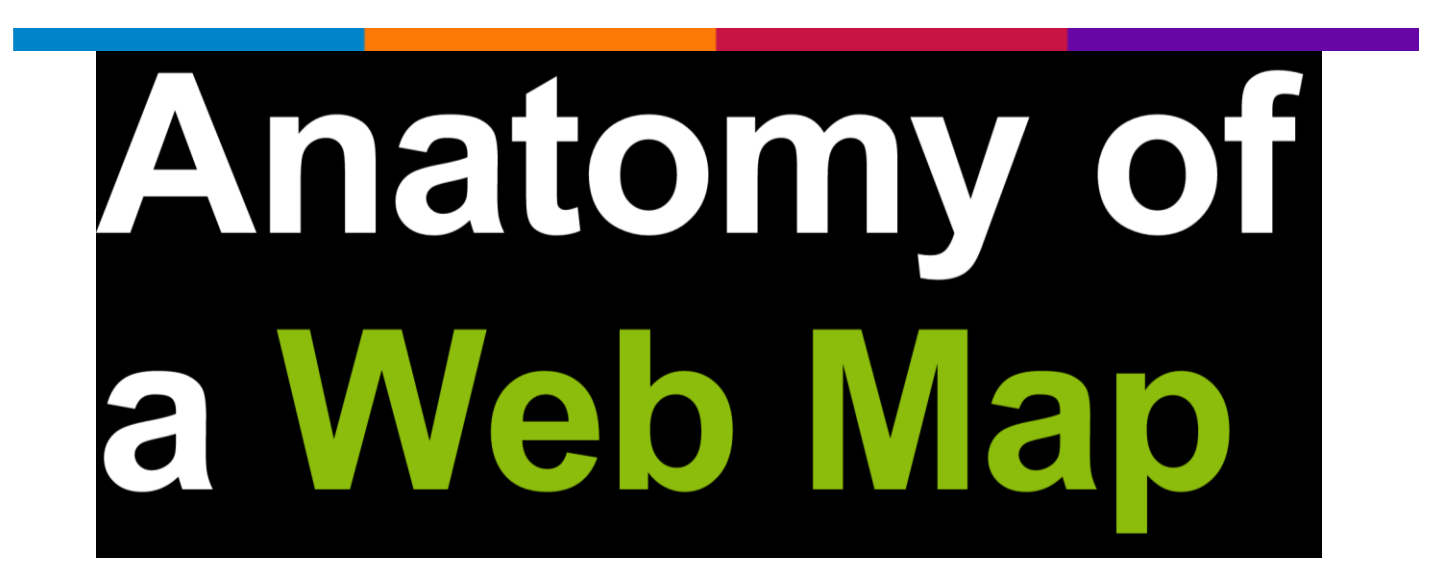

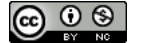

#### *[ MAPTIME ] - Anatomy of a Web Map*

<span id="page-12-0"></span>A very nice – and useful - presentation about webmapping

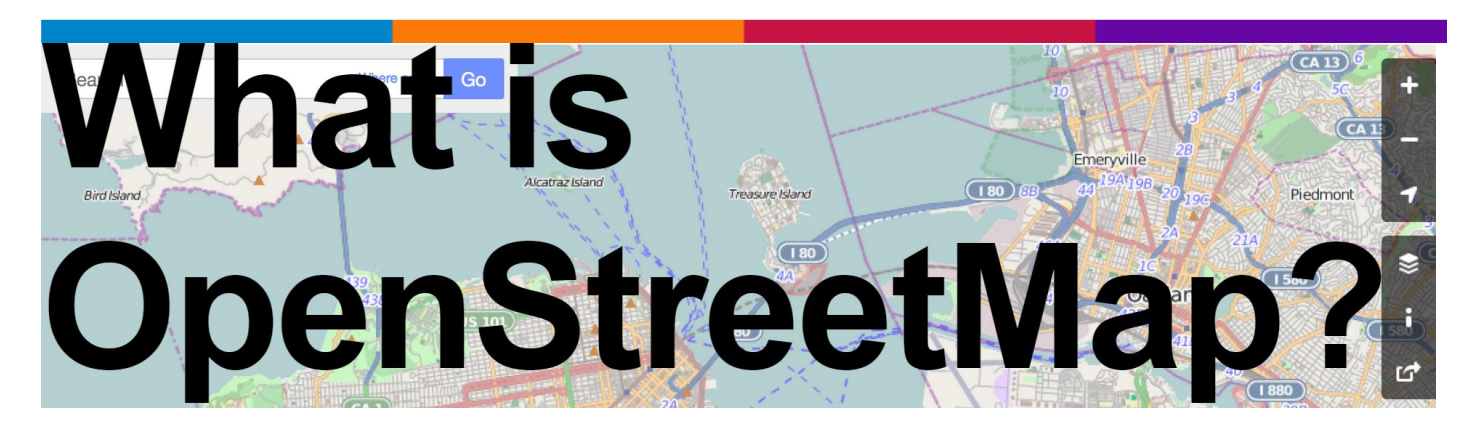

#### *[ MAPTIME ] – WHAT IS OPENSTREETMAP?*

<span id="page-12-1"></span>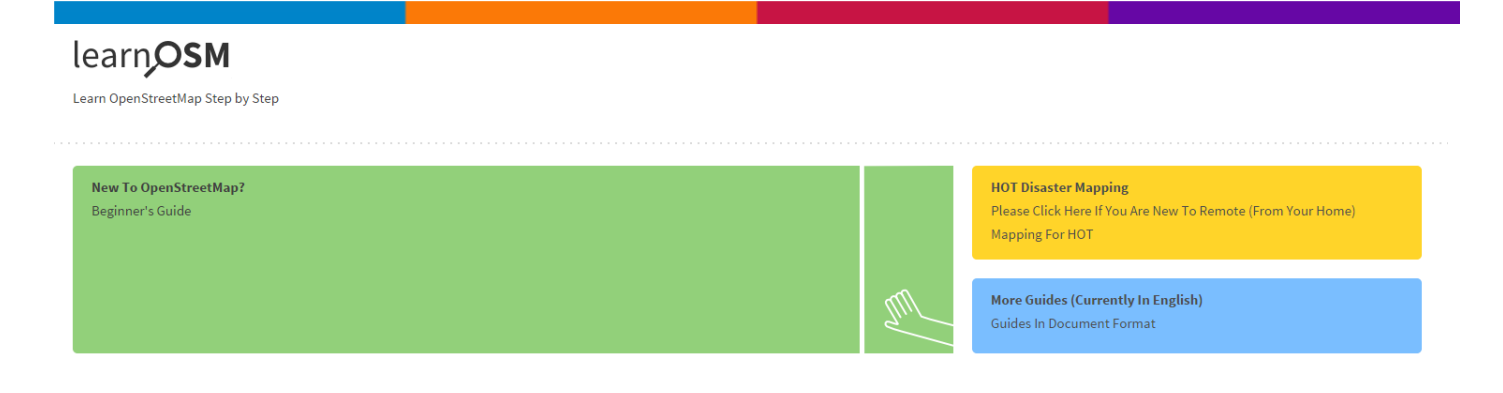

#### *[ OSM ] - Learn OpenStreetMap Step by Step*

<span id="page-12-2"></span> $\mathbf{R}$ Pubs brought to you by RStudio

<span id="page-12-3"></span>*[ OSM ] Open Street Map: loading, analysing and visualising free maps with R and QGIS*

axismaps

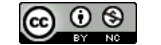

indiemapper is a free service from Axis Maps

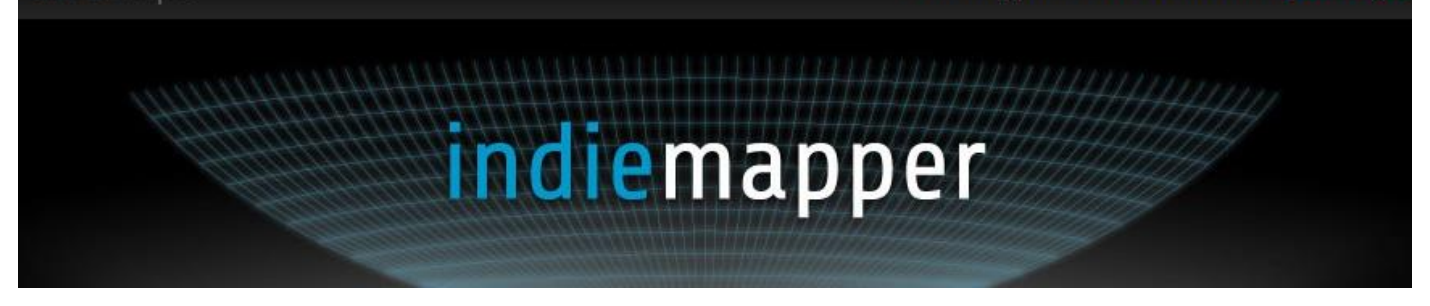

#### *Indiemapper*

<span id="page-13-0"></span>**indiemapper** helps you make static, thematic maps from geographic data by bringing the best of traditional cartographic design to internet map-making.

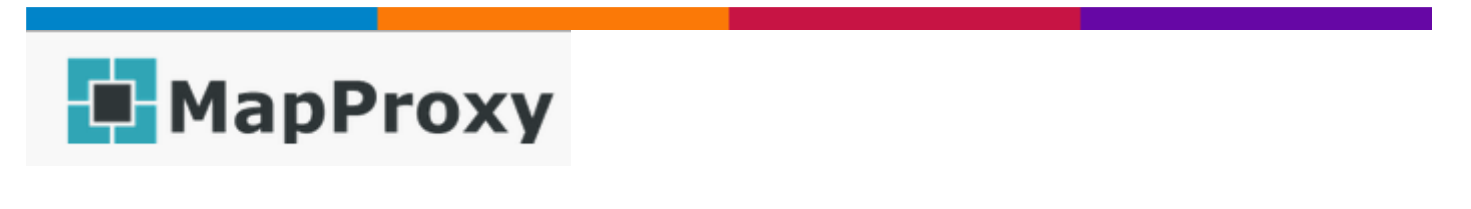

#### *MapProxy*

<span id="page-13-1"></span>**MapProxy** is an open source proxy for geospatial data. It caches, accelerates and transforms data from existing map services and serves any desktop or web GIS client.

<span id="page-13-2"></span>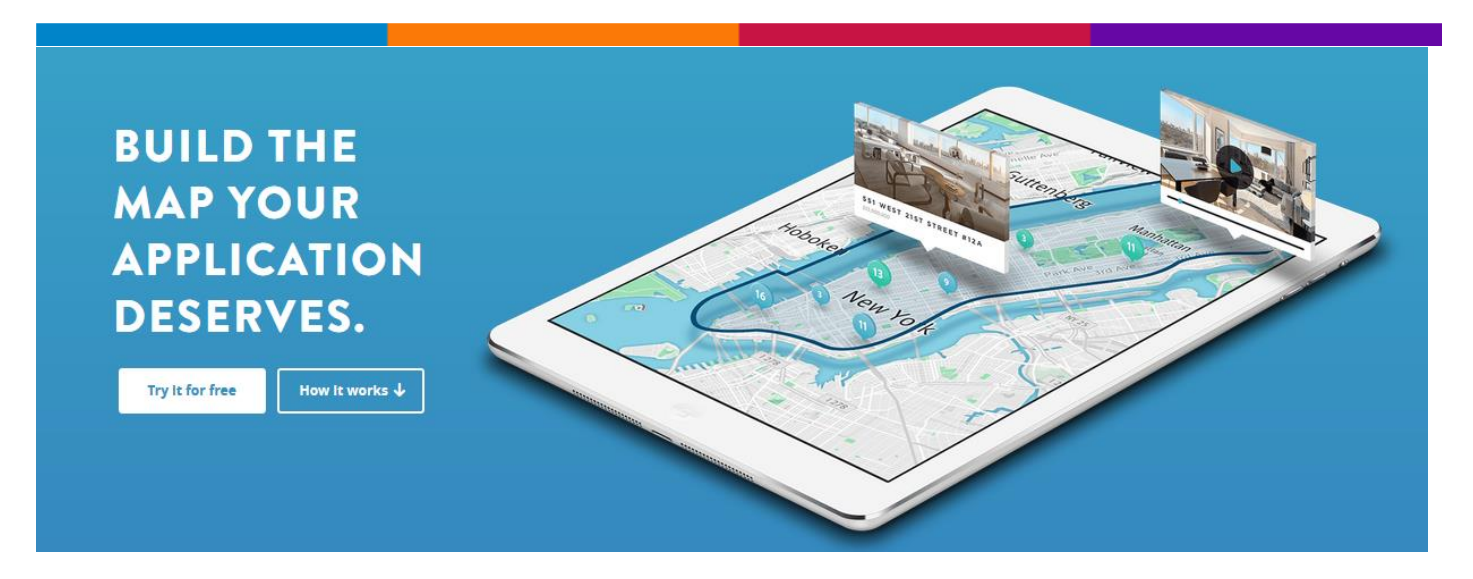

*Mapbox - Build the map your application deserves.*

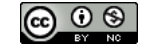

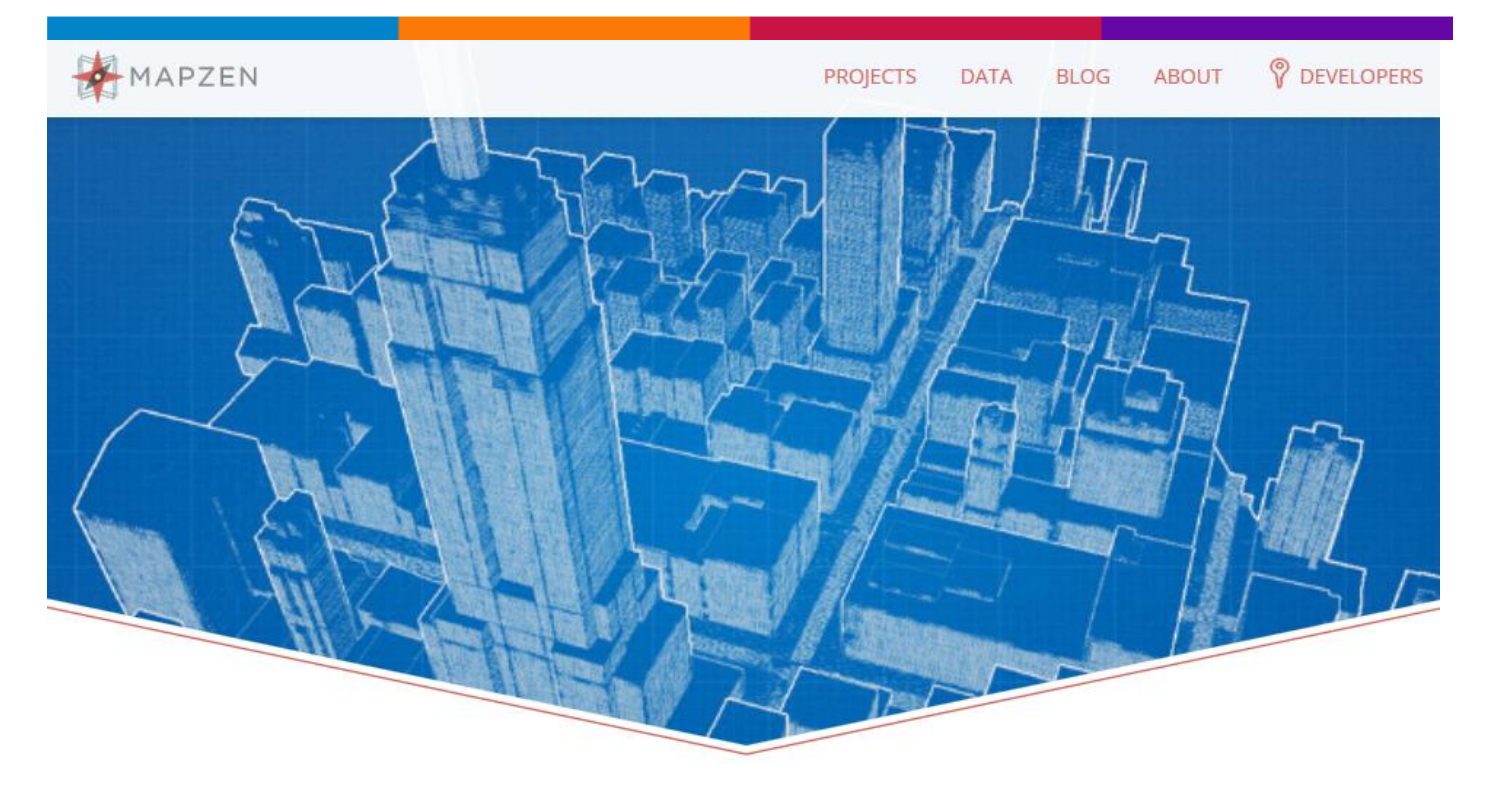

#### *MAPZEN - An open-source mapping lab*

<span id="page-14-0"></span>Mapzen builds open-source mapping tools and collaborates on open geodata initiatives.

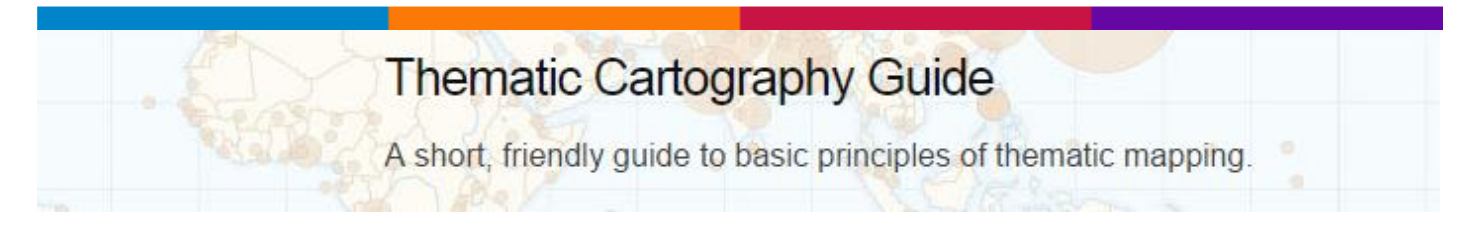

#### <span id="page-14-1"></span>*Thematic Cartography Guide - A short, friendly guide to basic principles of thematic mapping*

This is a short guide about some insights and tips for making thematic maps. Our goal is to cover the important **concepts in cartography** and flag the important decision points in the **map-making process**. As with many activities in life, there isn't always a single best answer in cartography, and in those cases we've tried to outline some of the pros and cons to different solutions.

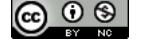

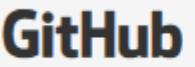

This repository Search

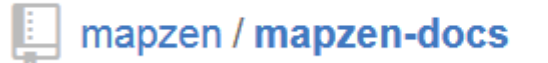

#### <span id="page-15-0"></span>**[ OSM2QGIS ] - Walkthrough: Extract OpenStreetMap data for display in QGIS**

Metro Extracts are chunks of OpenStreetMap data clipped to the rectangular region surrounding a particular city or region of interest.

In this walkthrough, you will download the extracted OSM data for a region and load the file into QGIS, which is a free, open-source desktop GIS application. You will use QGIS to explore the structure of the extracts and make a map of roads and places in Lisbon, Portugal. You can follow along by downloading the data for Lisbon, or choose a different city.

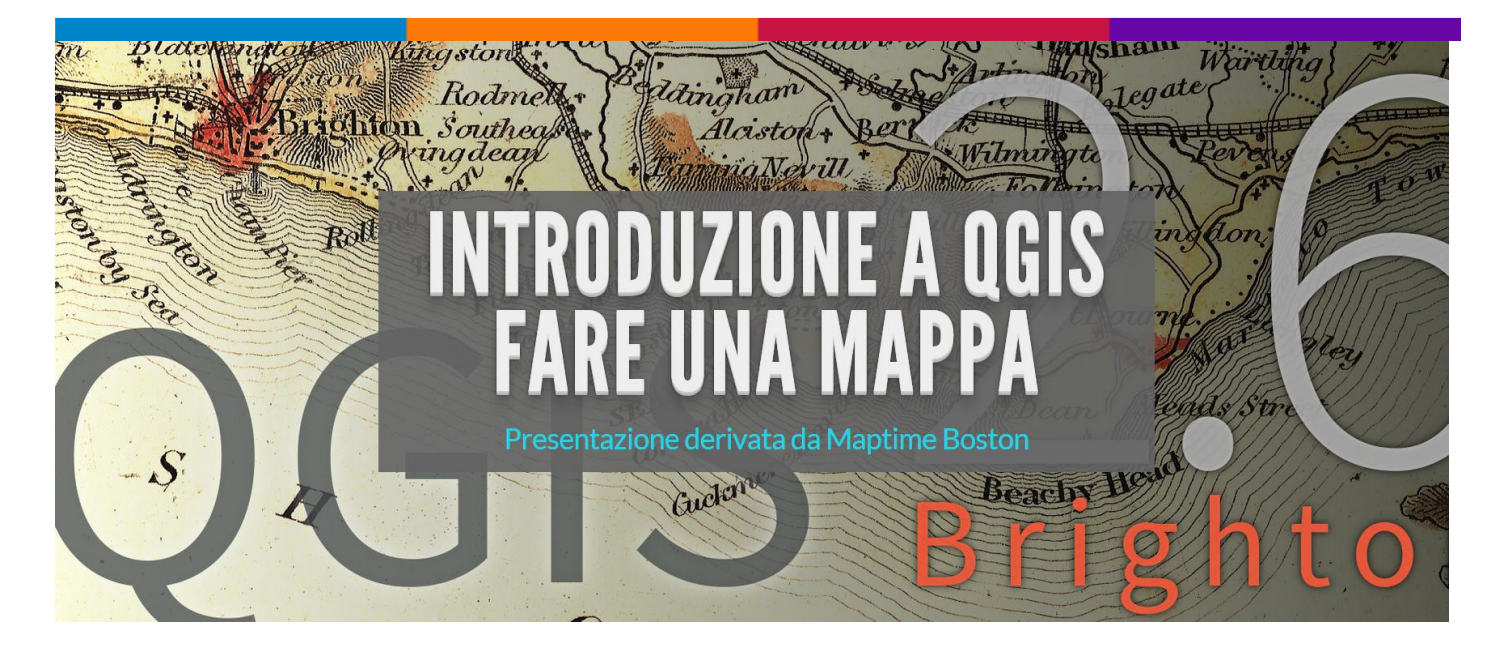

*[MAPTIME ] – [ROMA] - Introduzione a QGIS – Fare una mappa*

<span id="page-15-1"></span>[Presentazione derivata da Maptime Boston](http://github.com/maptimeboston)

**QGIS Training Manual** 

Release 2.8

#### *QGIS TRAINING MANUAL*

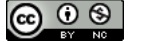

1.1.2 License

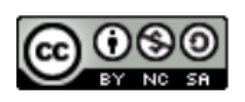

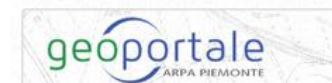

### Qgis - Download SW e progetti prototipali

#### *[ ARPA PIEMONTE ] - Qgis Portable*

<span id="page-16-0"></span>E' disponibile in download la versione sperimentale di [Qgis 2.6.1 "portable"](http://webgis.arpa.piemonte.it/pub/QGIS_portable_Bringhton_26_1_32bit.zip) che non richiede installazione e non richiede privilegi di amministrazione. La versione può funzionare sull'hard disk oppure direttamente su chiavetta USB (sono necessari circa 2 Gb di spazio libero).

Cliccando sul link Qgis 2.6.1 "portable" verrà scaricato il file "qgis\_portable.zip".

Dopo avere salvato in locale il file qgis\_portable.zip, è necessario scompattare il file (ad esempio in C:\Programmi\Qgis\_portable).

Al termine di quest'ultima operazione che può durare alcuni minuti, nella cartella "qgis\_portable", troveremo una nuova cartella "QGIS", un cartella "qgisconfig" e un nuovo file "qgis.bat" (File batch MS-DOS).

Per avviare Qgis 2.6.1 è sufficiente un doppio click sul file "ggis.bat".

E' possibile rendere "portatile" la versione di Qgis (v. 2.0 o superiore) installata sul PC, plug-in compresi, seguendo la procedura descritta [qua.](http://wiki.gfoss.it/index.php/Qgis_Portable)

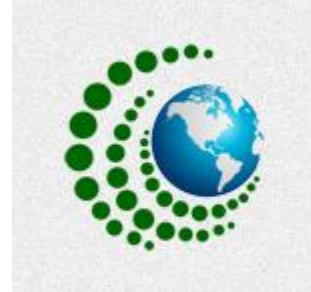

# GIS Resources

A Knowledge Archive...

#### *GIS RESOURCES – A KNOWLEDGE ARCHIVE*

<span id="page-16-1"></span>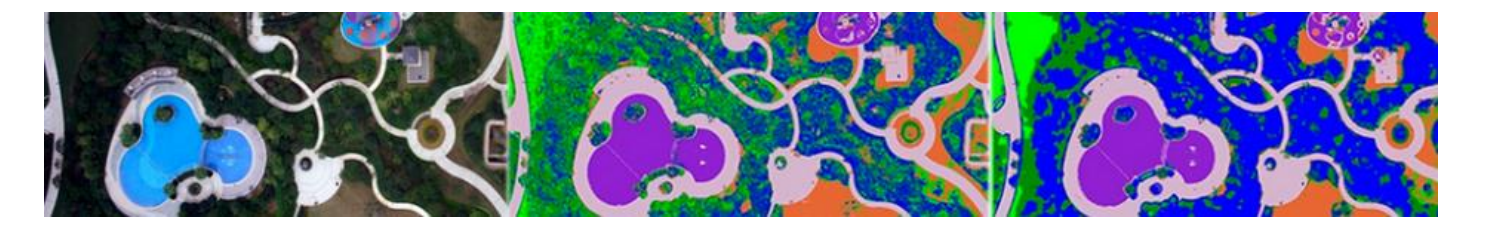

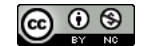

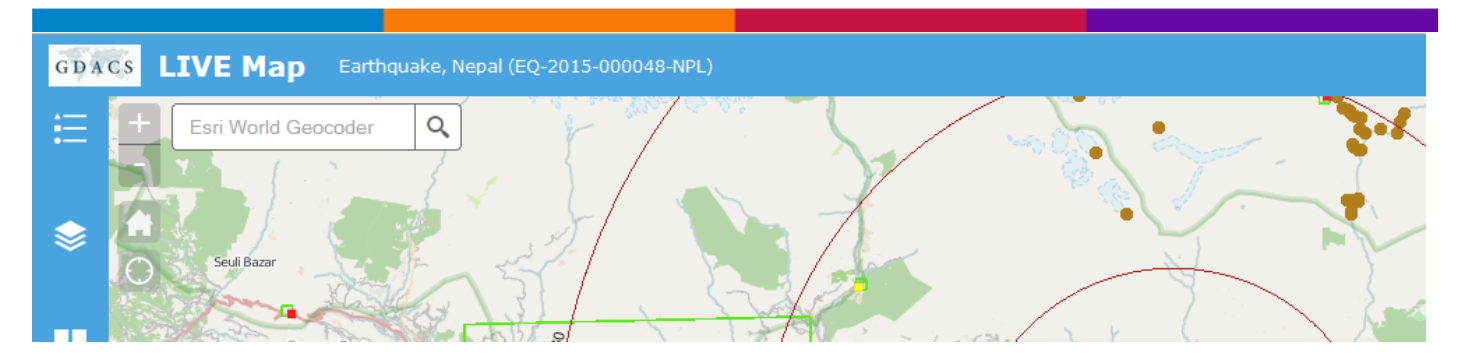

#### *GDACS LIVE*

<span id="page-17-0"></span>GDACS LIVE integrates geo-spatial data from a range of sources in support to response efforts following the 25th april 2015 nepal earthquake

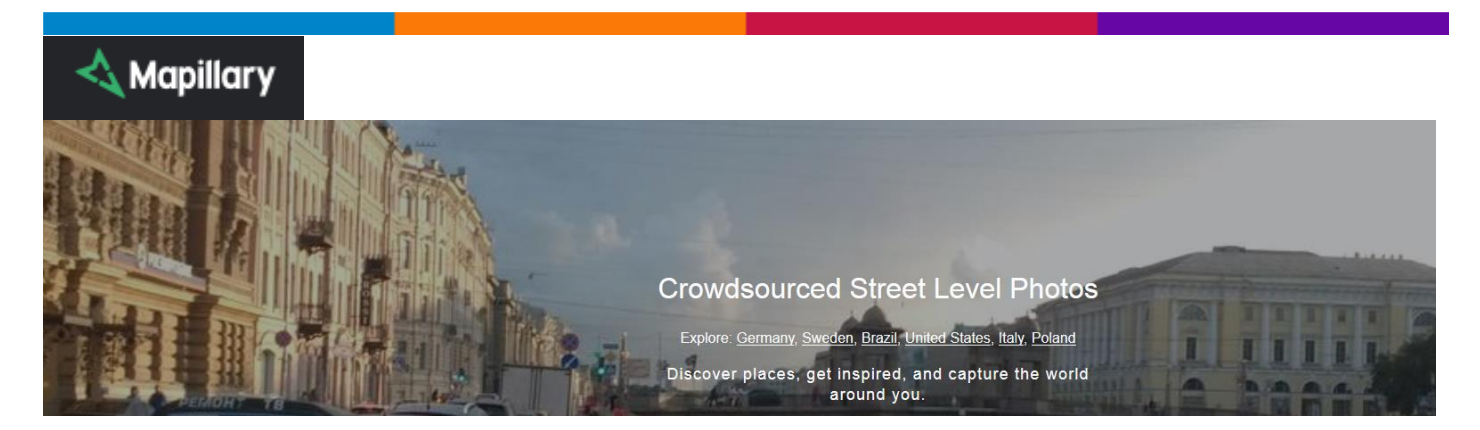

#### *Mapillary - Crowdsourced Street Level Photos*

<span id="page-17-2"></span><span id="page-17-1"></span>Explore: [Germany,](http://www.mapillary.com/map/explore/germany) [Sweden,](http://www.mapillary.com/map/explore/sweden) [Brazil,](http://www.mapillary.com/map/explore/brazil) [United States,](http://www.mapillary.com/map/explore/united-states-of-america) [Italy,](http://www.mapillary.com/map/explore/italy) [Poland.](http://www.mapillary.com/map/explore/poland) Discover places, get inspired, and capture the world around you.

MetaSearch Catalogue Client

#### *QGIS MetaSearch Catalogue Client*

<span id="page-17-3"></span>MetaSearch is a QGIS plugin to interact with metadata catalogue services, supporting the OGC Catalogue Service for the Web (CSW) standard.

MetaSearch provides an easy and intuitive approach and user-friendly interface to searching metadata catalogues within QGIS.

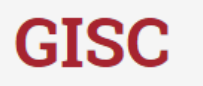

**TUTORIALS RESOURCES** HOME **ABOUT** 

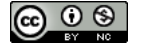

#### *The Geographic Information Student Collective (GISC)*

<span id="page-18-0"></span>The Geographic Information Student Collective (GISC) is an ongoing project focused on the compiling, learning, and teaching of mapping knowledge.

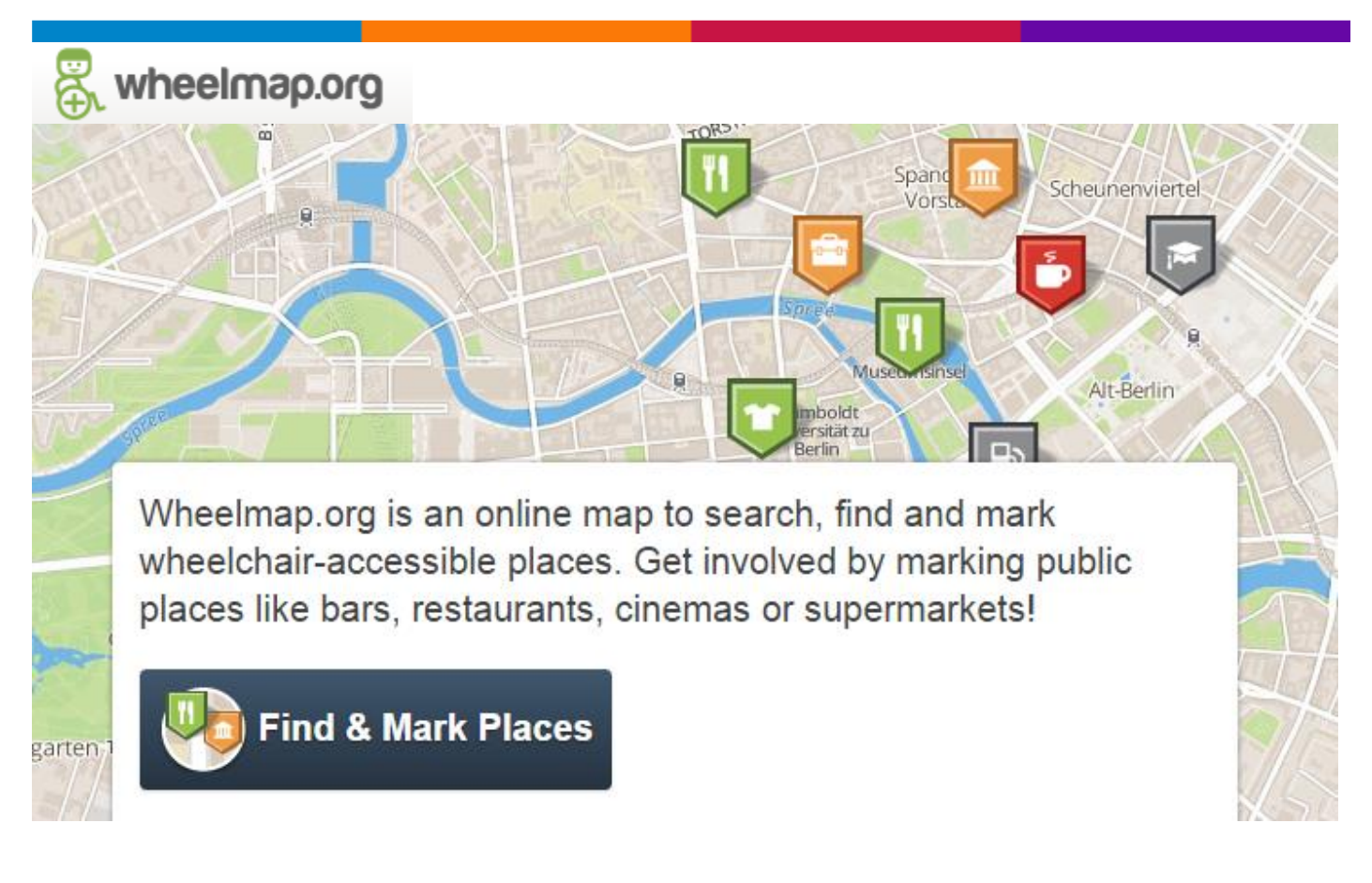

#### *Wheelmap.org*

<span id="page-18-1"></span>Wheelmap.org is an online map to search, find and mark wheelchair-accessible places. Get involved by marking public places like bars, restaurants, cinemas or supermarkets!

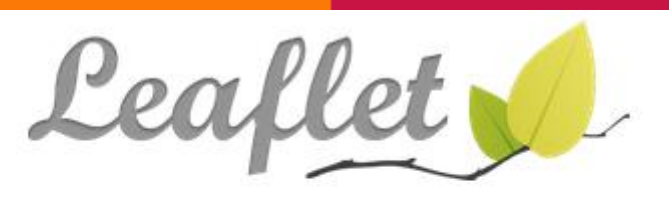

an open-source JavaScript library for mobile-friendly interactive maps

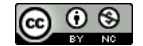

#### *Leaflet - An open-source JavaScript library for mobile-friendly interactive maps*

<span id="page-19-0"></span>Leaflet is the leading open-source JavaScript library for mobile-friendly interactive maps. Weighing just about 33 KB of JS, it has all the mapping [features](http://leafletjs.com/#features) most developers ever need.

<span id="page-19-1"></span>**PVWatts<sup>®</sup> Calculator** 

#### *REL's PVWatts® Calculator*

Estimates the energy production and cost of energy of grid-connected photovoltaic (PV) energy systems throughout the world. It allows homeowners, small building owners, installers and manufacturers to easily develop estimates of the performance of potential PV installations.

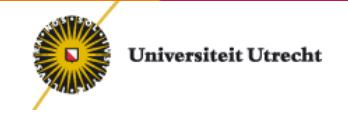

#### *Flowmap*

<span id="page-19-2"></span>Flowmap is a software package dedicated to analyzing and displaying interaction or flow data. This type of data is special in the sense that there are two different geographic locations connected to each data item: an origin location where the flow starts and an destination location where the flow ends. The flow data itself can consist of people (e.g. commuters, shoppers, hospital visitors), goods, usage of agricultural services or telecommunication and so on.

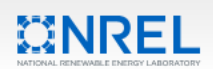

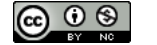

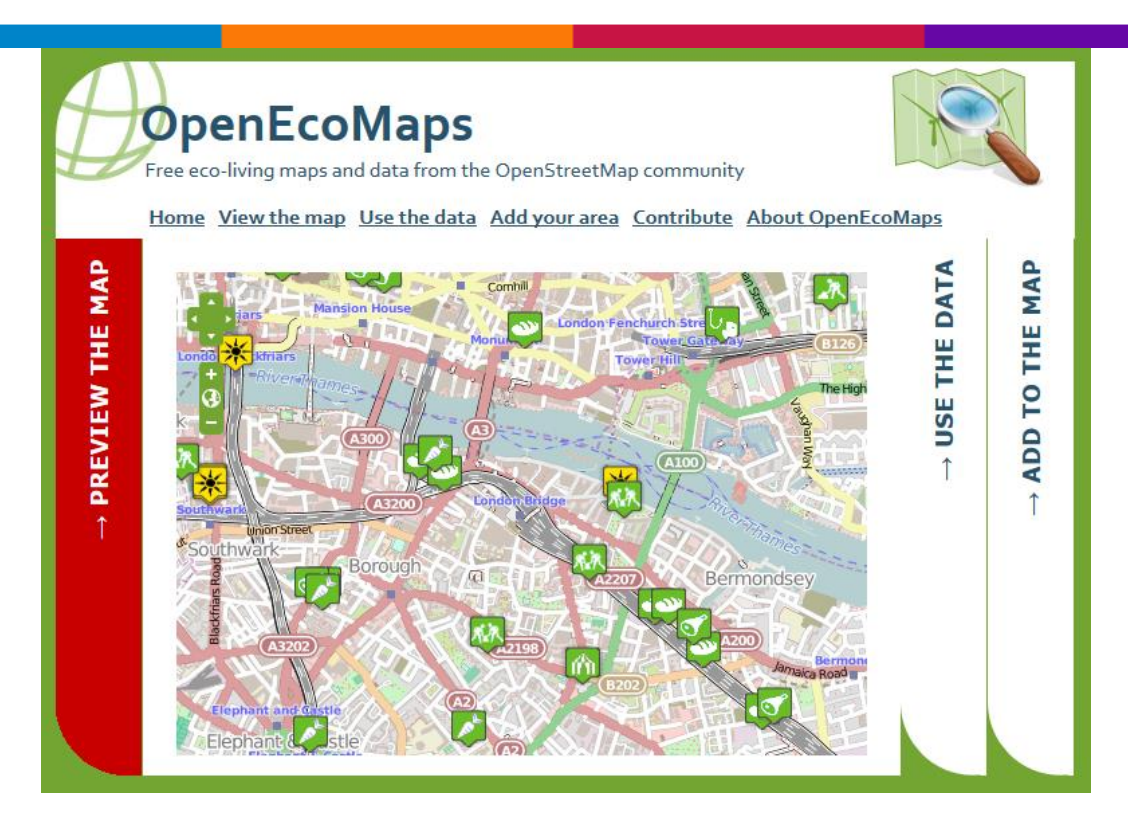

*OpenEcoMaps: Free eco-living maps and data from the OpenStreetMap community*

# **OGISCloud**

#### *QGISCloud Cloud hosting*

<span id="page-20-0"></span>Publish your own maps directly from the desktop! It's free to get started and sign up is instant. Publish your first map within minutes. See the [quick start guide](https://qgiscloud.com/en/pages/quickstart) and the [Terms Of Service](https://qgiscloud.com/en/pages/tos)

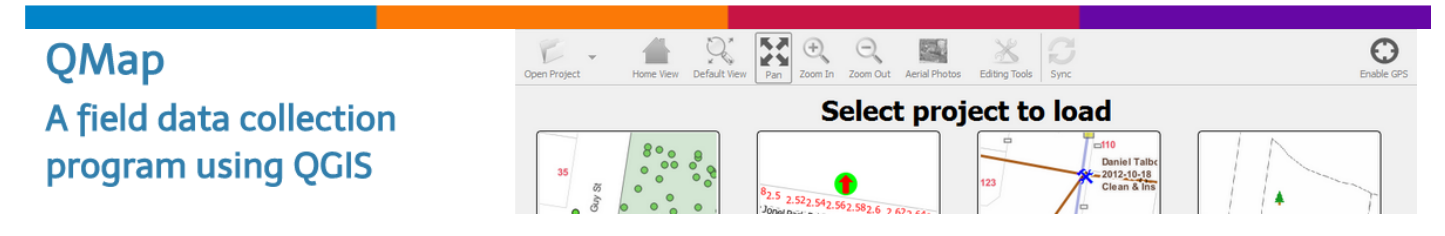

#### *QMap - A field data collection program using QGIS*

<span id="page-20-1"></span>QMap is a field data collection application built using QGIS and it's Python plugin system. It was built to be easy to use on (windows) based tablet devices.

Custom forms are built using Qt Designer and follow a convention based approach in order to save configuration.

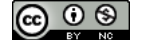

QMap was originally built by Southern Downs Regional Council in order to aid in field data collection and is maintained by [Nathan](https://github.com/NathanW2) at work and in his spare time.

#### **QGIS Planet**

#### <span id="page-21-0"></span>**IntraMaps Roam - A Python QGIS data collection app**

#### *IntraMaps Roam*

IntraMaps Roam (or Roam for short) is a standalone, fully bundled, Python application that was created to do data collection with a QGIS backend. The primary use of Roam is in a disconnected setup were one might not have internet connection, however Roam is using QGIS so will support any data format QGIS does. You can can use Roam in a connected environment, if your internet premits, by having WFS and WMS layers, or direct database connections; it's up to you. Roam forms also allow for custom logic to be added to each form using Python so you can add your own workflow if needed.

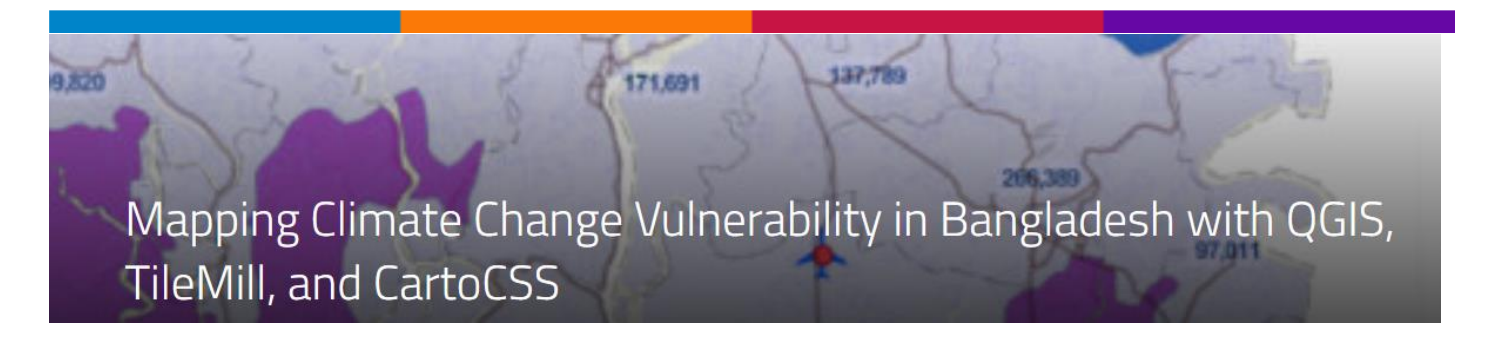

<span id="page-21-1"></span>*TechChange – Mapping Climate Change Vulnerability in Bangladesh with QGIS, TileMill and CatoCSS*

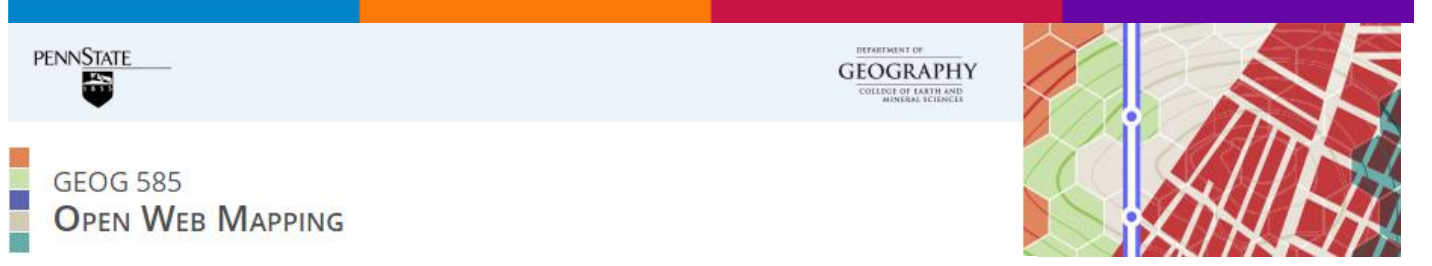

### <span id="page-21-2"></span>Welcome to Geog 585 - Open Web **Mapping**

*Geog 585 - Open Web Mapping*

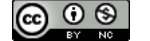

Geography 585: Open Web Mapping is a 10-week online course that gives you experience with sharing geographic information on the Internet using free and open source software (FOSS) and open specifications.

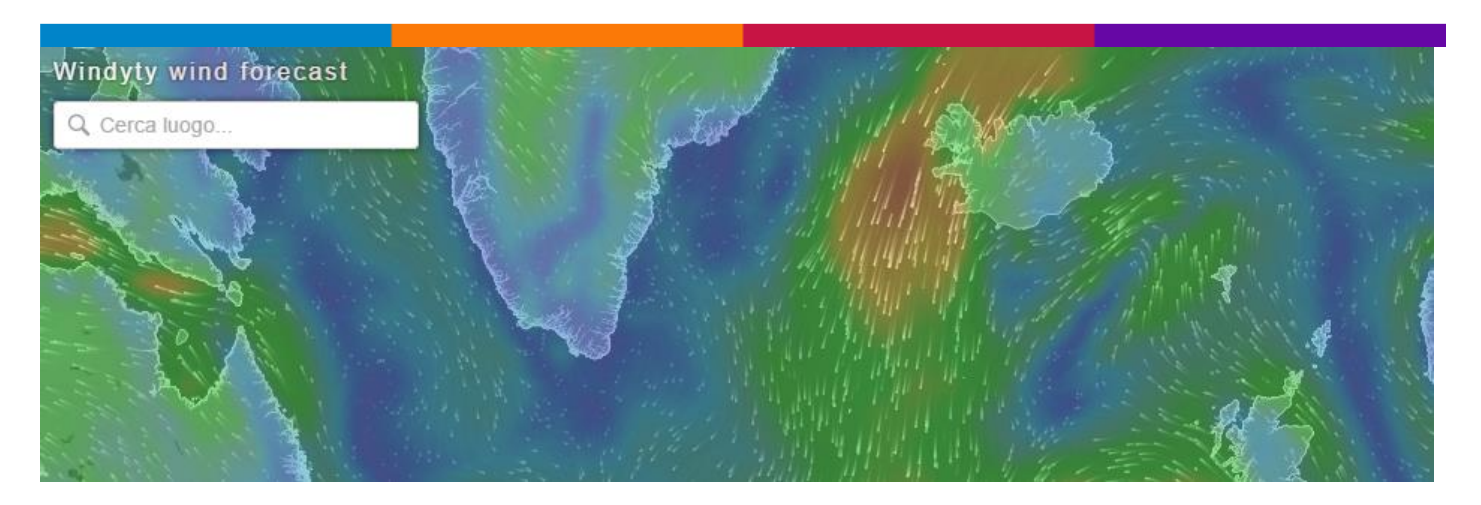

#### *Windyty Wind Forecast*

<span id="page-22-0"></span>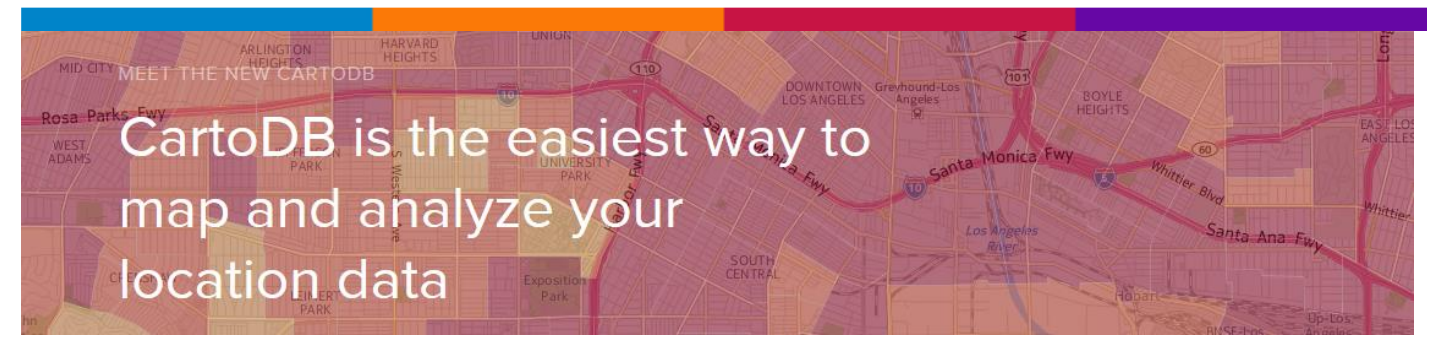

#### *CartoDB*

<span id="page-22-1"></span>CartoDB is the easiest way to map and analyze your location data

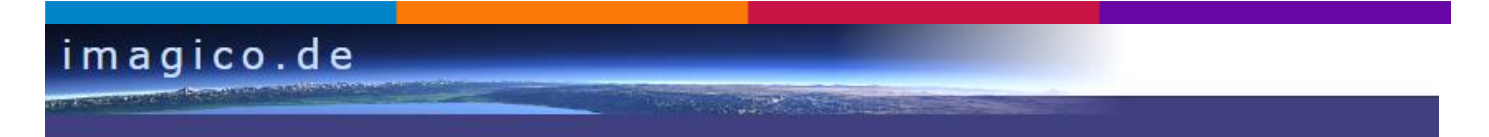

#### *Imagico.de – Maps and techniques*

<span id="page-22-2"></span>Geodata processing and geo-visualization techniques (as well as demonstration maps for those techniques)

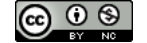

imagico.de

#### *Imagico.de – Geodata Reviews*

<span id="page-23-0"></span>Free sources of geographic data available on the internet (quality varies a lot)

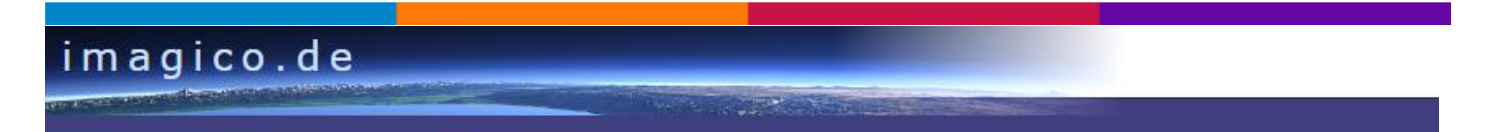

#### *Geo-Visualization Tools*

<span id="page-23-1"></span>Software tools for geodata processing

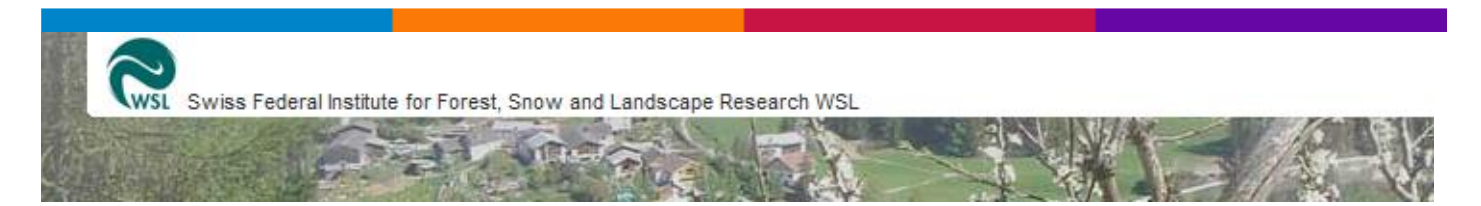

#### <span id="page-23-2"></span>*Swiss Federal Institute for Forest, Snow and Landscape Research WSL - Monoplotting Tool (for georeferencing and orthorectifying photographs)*

Intuitive platform for georeferencing and orthorectifying ordinary individual photographs in order to produce georeferenced vector data by drawing them directly on the pictures and exchanging them with traditional GIS-Systems.

Resulting polygons may be visualized both on terrestrial pictures or orthophotos and maps.

The program beta version may be downloaded for non-profit purposes.

- [Download Software](http://www.wsl.ch/dienstleistungen/produkte/software/monoplotting/download_EN)
- [Terms of Use](http://www.wsl.ch/dienstleistungen/produkte/software/monoplotting/terms_EN)
- [Release Notes](http://www.wsl.ch/dienstleistungen/produkte/software/monoplotting/notes_EN)
- [User Guide](http://www.wsl.ch/fe/oekosystem/insubrisch/projekte/Evoluzione_paesaggio/workshop_monplotting/WSL-Monoplotting-tool_-_Short_tutorial_-_June_2014_-_LR.pdf.zip) (June 2014)
- [Monoplotting project page](http://www.wsl.ch/fe/oekosystem/insubrisch/projekte/Evoluzione_paesaggio/index_EN)

# **Projection Wizard**

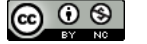

#### *Projection Wizard*

<span id="page-24-0"></span>**Projection Wizard** is a web application that helps cartographers select an appropriate projection for their map. Depending on the extent and the distortion property of the map, the application returns a list of appropriate map projections with additional projection parameters if necessary. The Projection Wizard is based on the as yet unpublished "A Guide to Selecting Map Projections" book chapter, written by the [Cartography and Geovisualization Group](http://cartography.oregonstate.edu/) at Oregon State University.

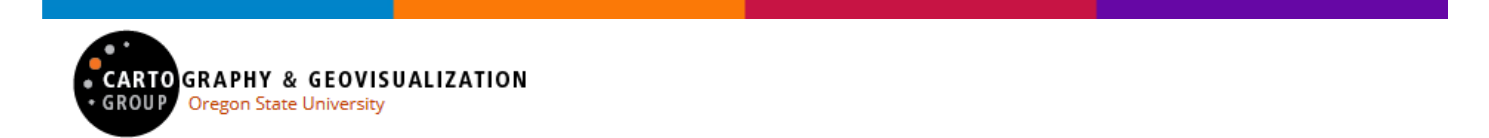

#### <span id="page-24-1"></span>*The Cartography and Geovisualization Group at Oregon State University*

The Cartography and Geovisualization Group at Oregon State University conducts research for the visualization and exploration of geographic data. We combine computer graphics and cartographic design principles to develop new methods and technologies for the visual representation and analysis of geospatial information.

<span id="page-24-2"></span>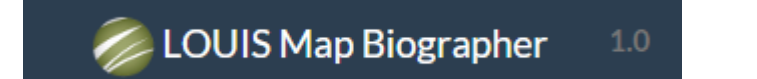

#### *[ QGIS ] LOUIS Map Biographer (LMB)*

[LOUIS Map Biographer](http://aproposinfosystems.com/lmb_help/lmb_glossary.html#term-louis-map-biographer) is a free plugin for QGIS to enable effective and reliable capture of directto-digital in-person map interviews. LOUIS Map Biographer (LMB) is part of the [LOUIS](http://aproposinfosystems.com/lmb_help/lmb_glossary.html#term-louis-toolkit)  [Toolkit](http://aproposinfosystems.com/lmb_help/lmb_glossary.html#term-louis-toolkit) which is a suite of cloud-based, desktop and mobile applications which provide easy and effective means to preserve, protect and promote community knowledge and values.

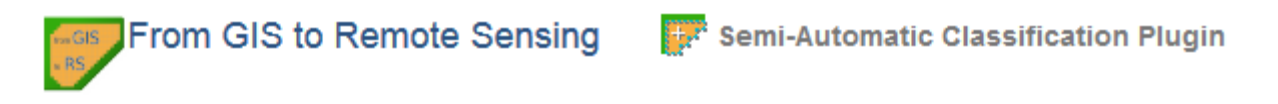

<span id="page-24-3"></span>*[ QGIS ] – Estimation of Land Surface Temperature with Landsat Thermal Infrared Band: a Tutorial Using the Semi-Automatic Classification Plugin for QGIS*

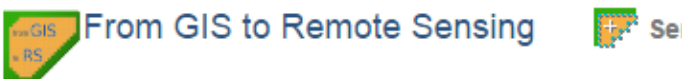

Semi-Automatic Classification Plugin

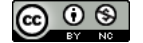

<span id="page-25-0"></span>*[ QGIS ] - Video Tutorial: Tutorial 2: Land Cover Classification of Landsat Images*

<span id="page-25-1"></span>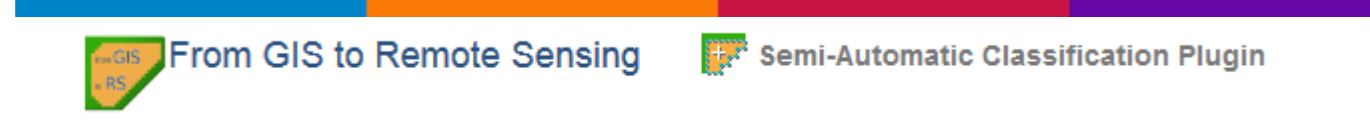

*[ QGIS ] - Semi-Automatic Classification Plugin v. 4.4.0*

## <span id="page-25-2"></span>**Africa Soil Information Service - Map Tool**

#### *Africa Soil Information Service – Map Tool (AfSIS)*

The AfSIS MapTool contains a collection of layers produced by AfSIS and other organizations.

Click on the 'Layer Info' tab for more information on data sources and methodology for the layers produced by other organizations. For a list and overview of AfSIS produced layers, go to <http://www.africasoils.net/data/datasets>

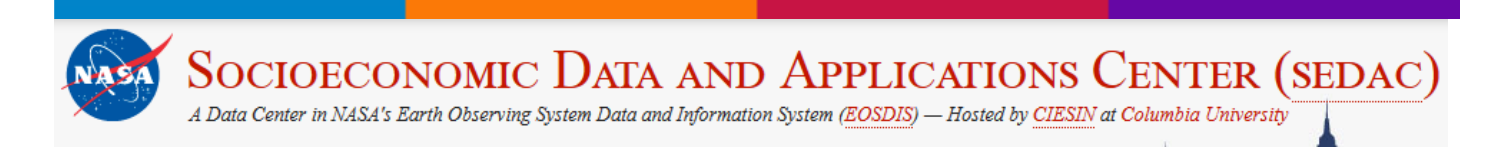

#### *Environmental Treaties and Resource Indicators (ENTRI)*

<span id="page-25-3"></span>ENTRI is a fast, convenient, comprehensive online service for accessing multilateral environmental treaty data. Find status data for environmental treaties, treaty text and other related information easily. Construct custom tables by selecting countries and treaties of interest to you. ENTRI data are accessed through [a web-based application,](http://sedac.ciesin.columbia.edu/entri/) not data downloads.

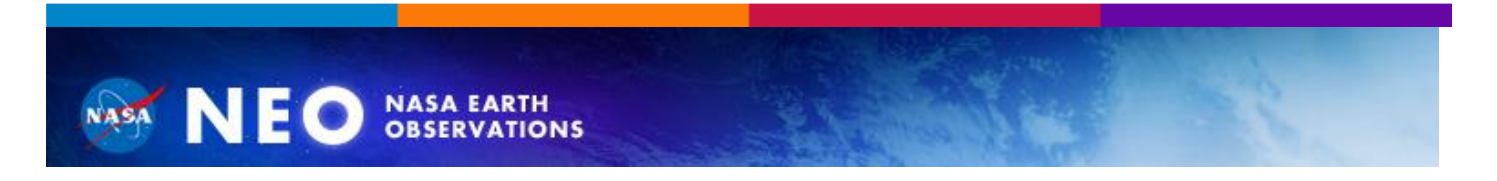

#### *NASA Earth Observations (NEO)*

<span id="page-25-4"></span>One of the best places to study Earth is from space. NASA satellites continually orbit the globe, collecting information about Earth's ocean, atmosphere, and land surfaces. Satellites can even monitor the activity of life forms, such as phytoplankton, from their remote vantage points. Satellite

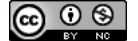

imagery provides the greatest benefit to the most people when it can be analyzed by anyone with an interest. NEO strives to make global satellite imagery as accessible as possible.

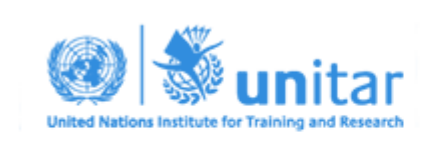

#### **Maps and Data**

#### *UNITAR – UNOSAT – MAPS AND DATA*

<span id="page-26-0"></span>This page hosts maps and analytical reports produced by UNOSAT in support of international humanitarian assistance operations to respond to crises caused by natural disasters, conflict and other complex emergencies. The menu on the right displays maps produced over the last 5 years by country. UNOSAT produces a range of other geographic information products for nonhumanitarian actors that are not displayed in this section but can be requested from our office.

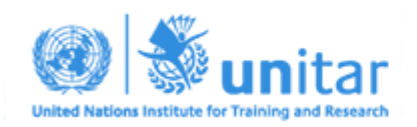

#### UN-Asign crowd-source photos mobile app

#### <span id="page-26-1"></span>*UNITAR - UNOSAT - UN-ASIGN - A free crowd-sourcing app*

UNOSAT has made available a free crowd-sourcing app, called UN-ASIGN. It is a tool for taking and sharing geo-tagged photos specifically designed to work over low bandwidth. The photos are automatically mapped, thus helping towards overall situational awareness.

<span id="page-26-2"></span>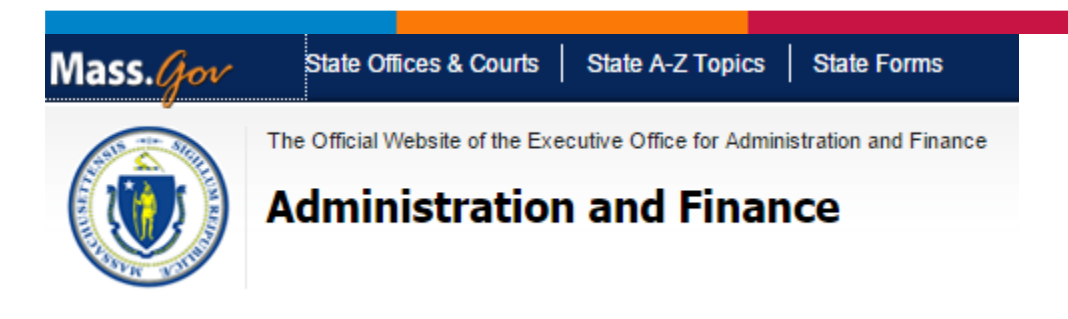

#### *MassGIS Data - LiDAR Terrain Data*

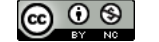

**July 17, 2015:** DEMs and LAS and other data from 2013-2014 are now available for many areas from Central Mass. to the coast (referred to as the "Sandy project"), filling in gaps and replacing some older areas.

[New LiDAR data will be acquired Spring 2015 to complete the State.](http://www.mass.gov/anf/research-and-tech/it-serv-and-support/application-serv/office-of-geographic-information-massgis/whats-new/2015-lidar.html)

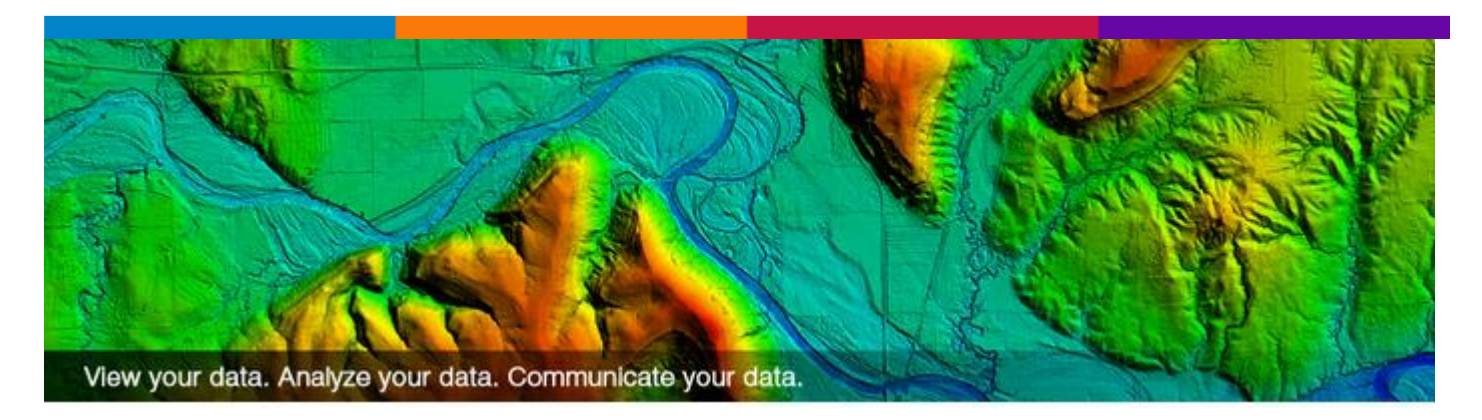

#### <span id="page-27-0"></span>*FugroViewerTM - Raster / Vector / Photogrammetric / LiDAR and IFSAR sources VIEWER*

FugroViewerTM is a robust, easy-to-use freeware designed to help users make the most of their geospatial data. Developed by Fugro Geospatial Services, FugroViewer is designed for use with various types of raster- and vector-based geospatial datasets, including data from photogrammetric, LiDAR, and IFSAR sources.

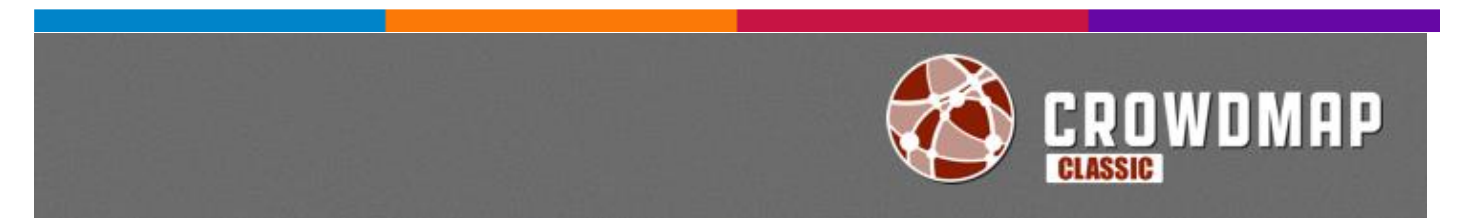

#### *CROWDMAP*

<span id="page-27-1"></span>Crowdmap is designed and built by the people behind Ushahidi, a platform that was originally built to crowdsource crisis information. As the platform has evolved, so have its uses. Crowdmap allows you to set up your own map of Ushahidi without having to install it on your own web server.

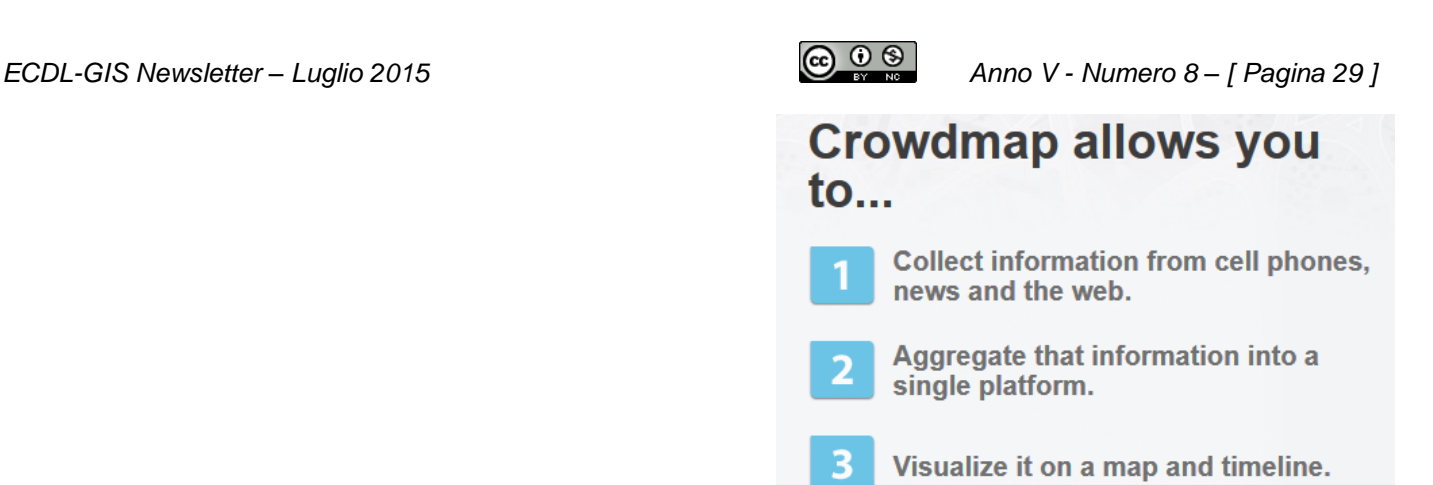

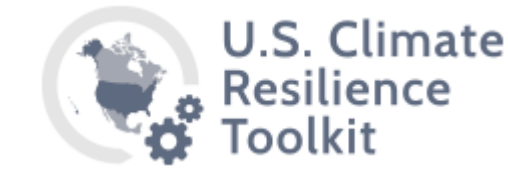

#### *U.S. Climate Resilience Toolkit*

<span id="page-28-0"></span>Consider risks and values to analyze the costs and benefits of favored options. Select the best solution for your situation and make a plan.

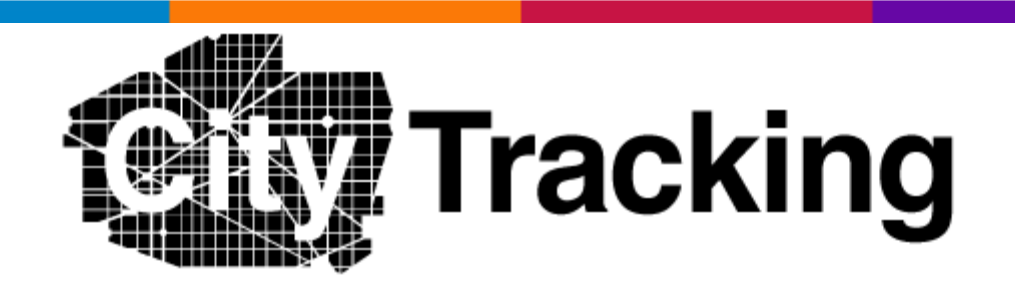

#### *CityTracking*

<span id="page-28-1"></span>CityTracking, a two-year project, to change the way people view, talk about, utilize digital city services, and improve their urban lives, owes its origin to a generous grant from the [Knight News](http://www.newschallenge.org/)  [Challenge.](http://www.newschallenge.org/)

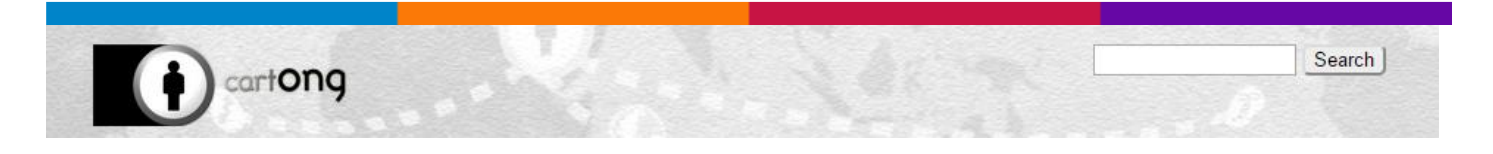

#### *cartONG*

<span id="page-28-2"></span>**CartONG** is a French non-governmental organization committed to furthering the use of geographic information tools to improve data gathering and analysis for emergency relief and development programmes around the world.

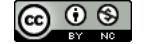

New technologies including mobile applications, GPS and satellite images can be used to bring together vital information about people's needs as never before. From determining the locations and health of people trapped under buildings after an earthquake, to tracking cholera cases in an urban slum, up-to-date and geographically specific information helps save lives and improves the lives of people in the community. To find out more about how geographic information is used around the world to improve people's lives, see this list of CartONG [projects](http://www.cartong.org/projects-overview#zoom=2&lat=38.54816&lon=20.39063&layers=BT0000) and [services](http://www.cartong.org/services/when-use-mapping).

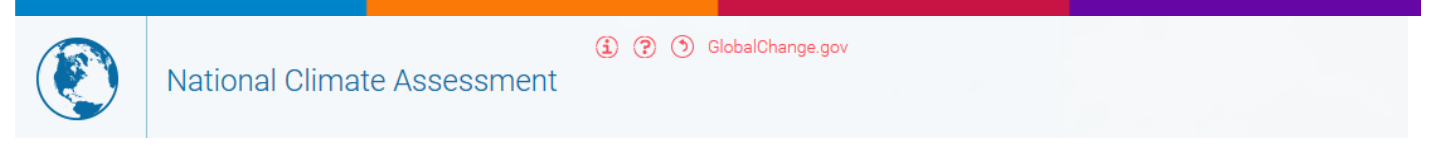

#### *National Climate Assessment*

<span id="page-29-0"></span>The National Climate Assessment summarizes the impacts of climate change on the United States, now and in the future.

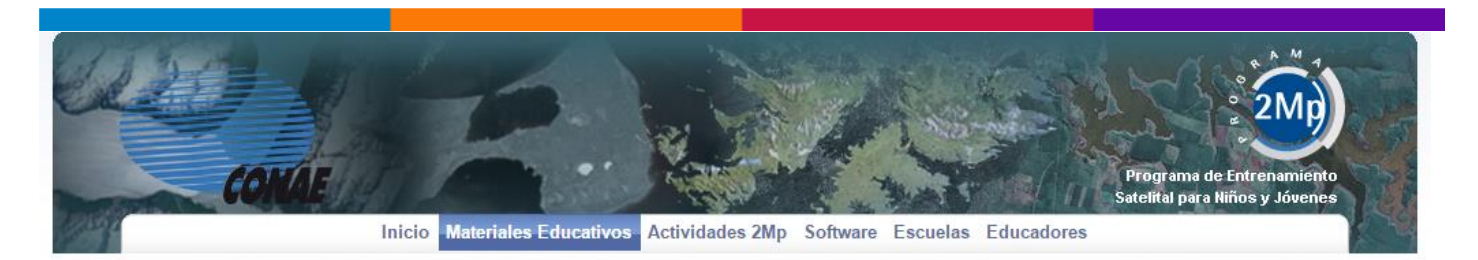

#### *SIG-250 del Instituto Geográfico Nacional (Argentina)*

<span id="page-29-1"></span>La misión principal del [Instituto Geográfico Nacional](http://www.ign.gob.ar/) es representar el territorio nacional a través de la cartografía oficial y velar para que los mapas de la República Argentina que se confeccionen, ingresen o circulen en el país se ajusten a dicha cartografía oficial.

<span id="page-29-2"></span>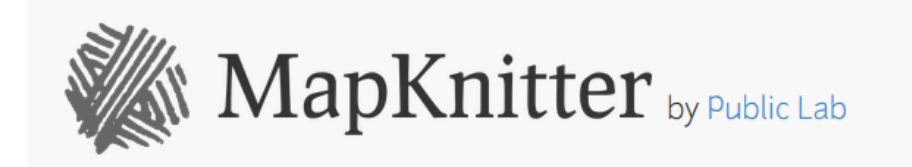

*MapKnitter - Make maps from aerial photos*

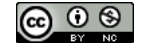

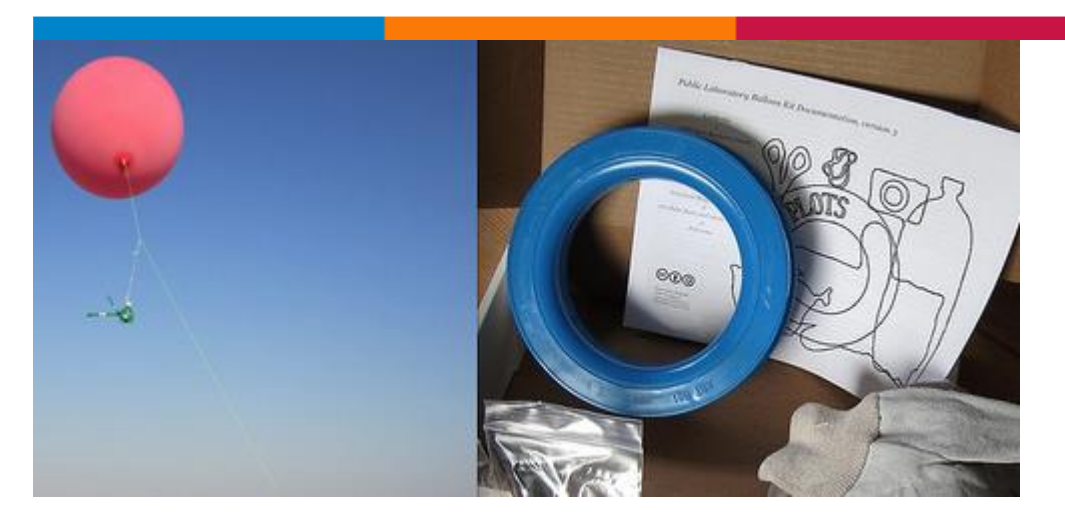

*Balloon & Kite Mapping*

<span id="page-30-0"></span>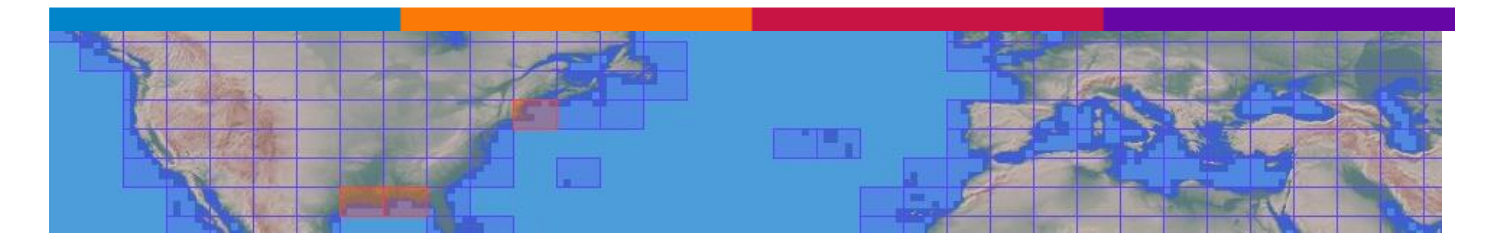

#### *WORLD DIGITAL ELEVATION DATA*

<span id="page-30-1"></span>The whole world is now on this site at 3 and 15 arc second resolutions

#### **DIGITAL ELEVATION DATA**

The whole world is now on this site at 3 and 15 arc second resolutions. Download data: 1" 3" 15" Search Tool

Last revision 26 May 2014. Current work in progress

Data developed and uploaded in Scotland by Jonathan de Ferranti. Interactive coverage maps supplied by Christoph Hormann. For more information, see the continental links below.

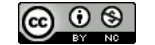

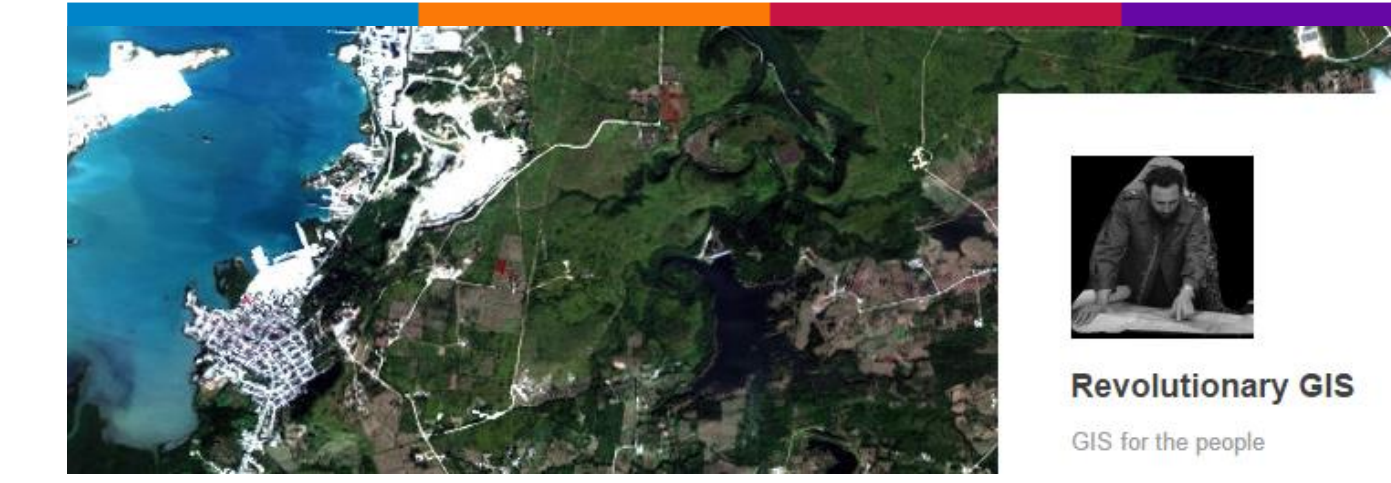

#### *Revolutionary GIS – GIS for the peple*

<span id="page-31-0"></span>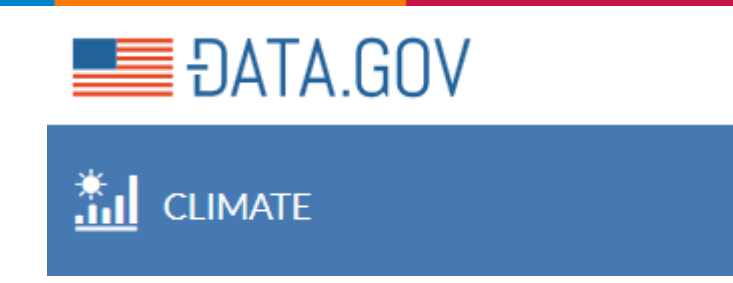

Here you can find data related to climate change that can help inform and prepare America's communities, businesses, and citizens. You can currently find data and resources related to [coastal flooding,](http://www.data.gov/coastalflooding/) [food resilience,](http://www.data.gov/foodresilience/) [water,](http://www.data.gov/water/) [ecosystem vulnerability,](http://www.data.gov/ecosystemvulnerability/) [human](https://www.data.gov/climate/humanhealth/)  [health,](https://www.data.gov/climate/humanhealth/) [energy](https://www.data.gov/climate/energy-infrastructure/) [infrastructure](https://www.data.gov/climate/energy-infrastructure/) and [transportation.](https://www.data.gov/climate/transportation/) Over time, you will be able to find additional data and tools relevant to other important climate-related impacts.

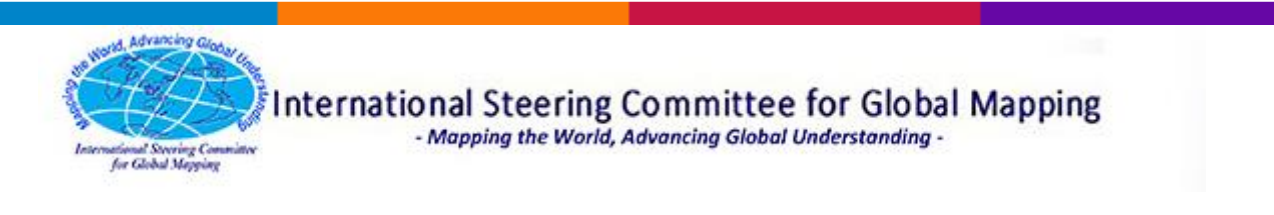

#### *International Steering Committee for Global Mapping*

<span id="page-31-1"></span>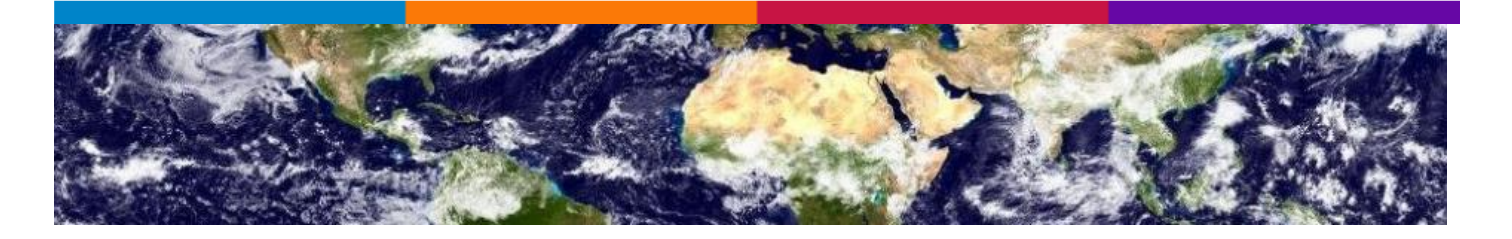

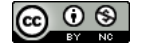

#### *Global Climate Change & Human Health - CHANGE Viewer*

<span id="page-32-0"></span>The Climate and Health ANalysis for Global Education Viewer (CHANGE Viewer) was built using NASA World Wind, an open source, 3-D geo-visualization tool. CHANGE Viewer allows the exploration of climate science, human and socio-economic datasets made available through the Data Library.

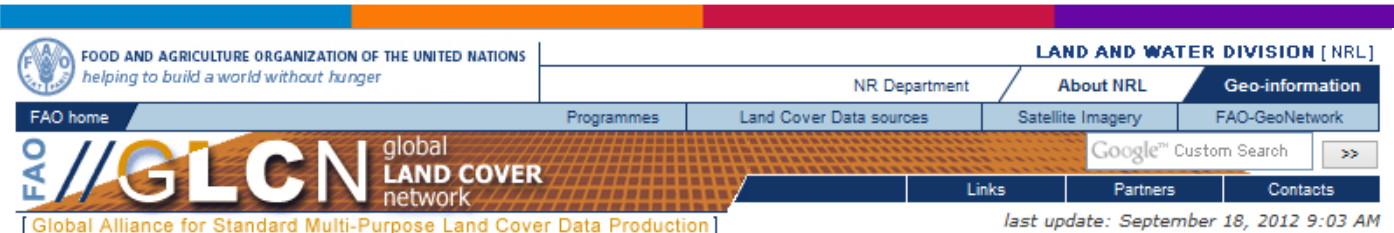

#### *GLOBAL LAND COVER NETWORK – Software download*

### <span id="page-32-1"></span>**BAJR: Software**

A range of useful software resources for archaeologists

#### <span id="page-32-2"></span>*BAJR: SOFTWARE – A range of useful software resources for archaeologists*

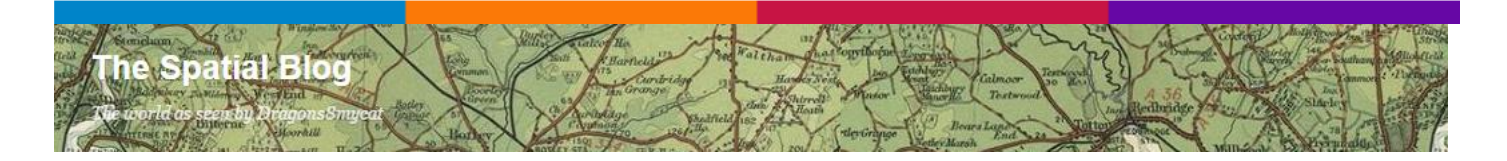

#### *Free GIS Data sources - Free Global Data list*

<span id="page-32-3"></span>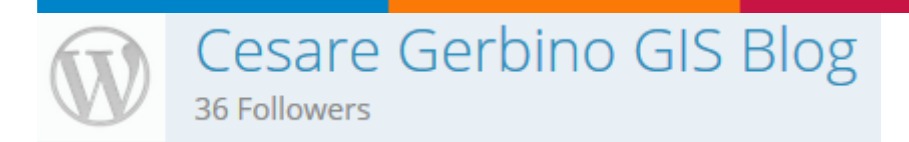

#### <span id="page-32-4"></span>*[OpenStreetMap, GeoPortale Nazionale e OpenRefine: tutorial per come farsi](http://cesaregerbino.wordpress.com/2015/06/02/openstreetmap-geoportale-nazionale-e-openrefine-tutorial-per-come-farsi-del-geocoding-in-casa-partendo-da-un-elenco-di-indirizzi/)  [del geocoding in casa partendo da un elenco di indirizzi](http://cesaregerbino.wordpress.com/2015/06/02/openstreetmap-geoportale-nazionale-e-openrefine-tutorial-per-come-farsi-del-geocoding-in-casa-partendo-da-un-elenco-di-indirizzi/)*

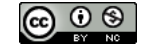

#### new jersey geographer

GIS and planning in New Jersey

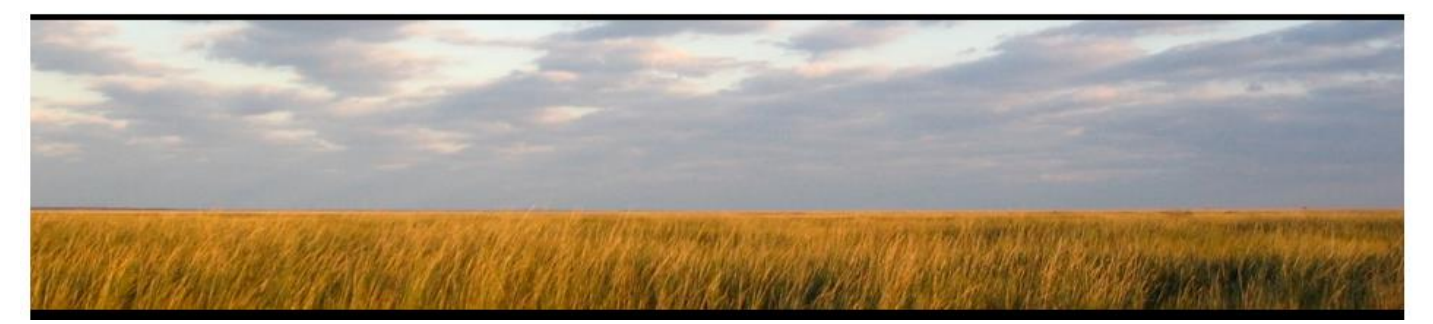

#### *Using Tableau to visualize land use change*

<span id="page-33-0"></span>Tableau is a free desktop visualization tool…

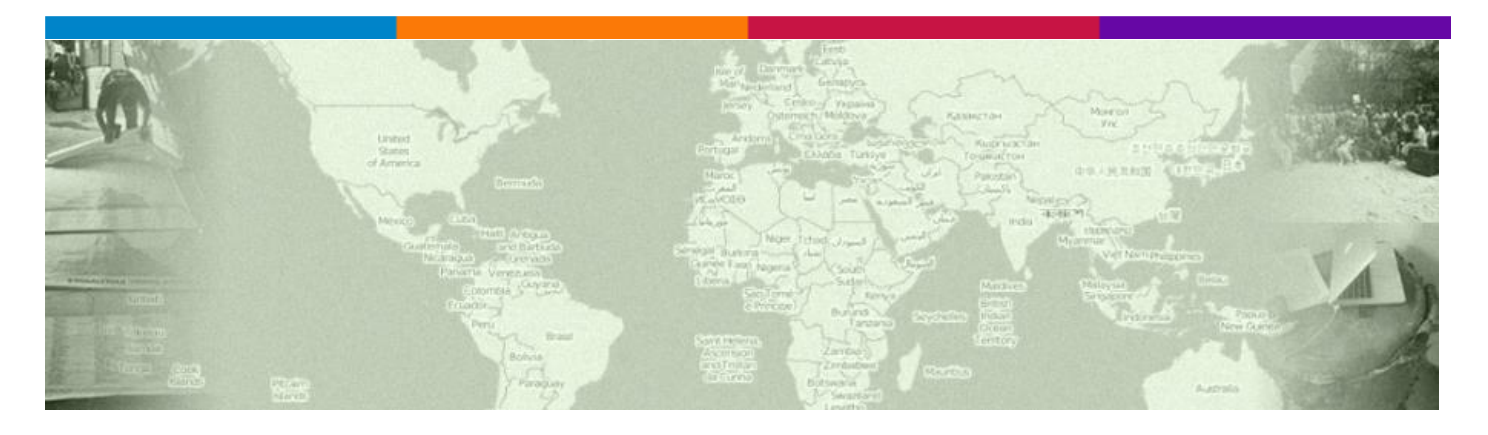

#### *[Crowdsourcing and Government](https://crowdgov.wordpress.com/)*

<span id="page-33-1"></span>…about governmental projects that incorporate crowdsourced data.

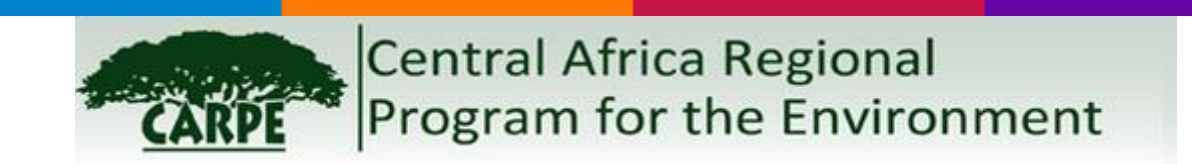

#### <span id="page-33-2"></span>*Central Africa Regional Program for the Environment - Congo Basin Satellite Imagery Resources*

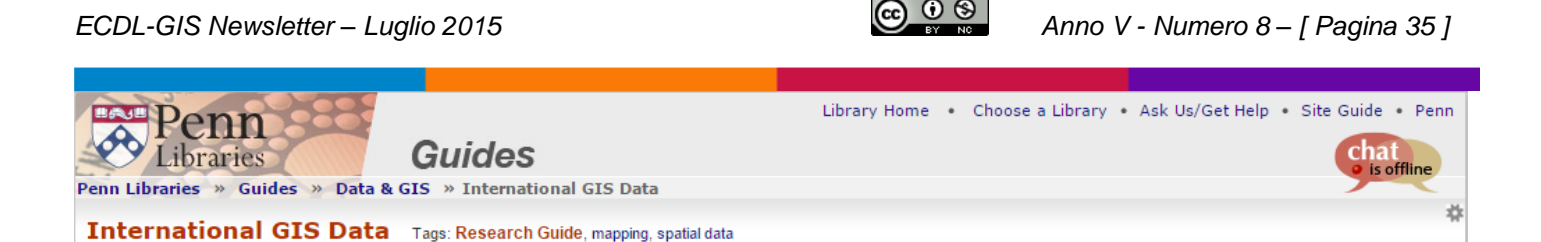

#### *Penn Libraries - International GIS Data*

<span id="page-34-0"></span>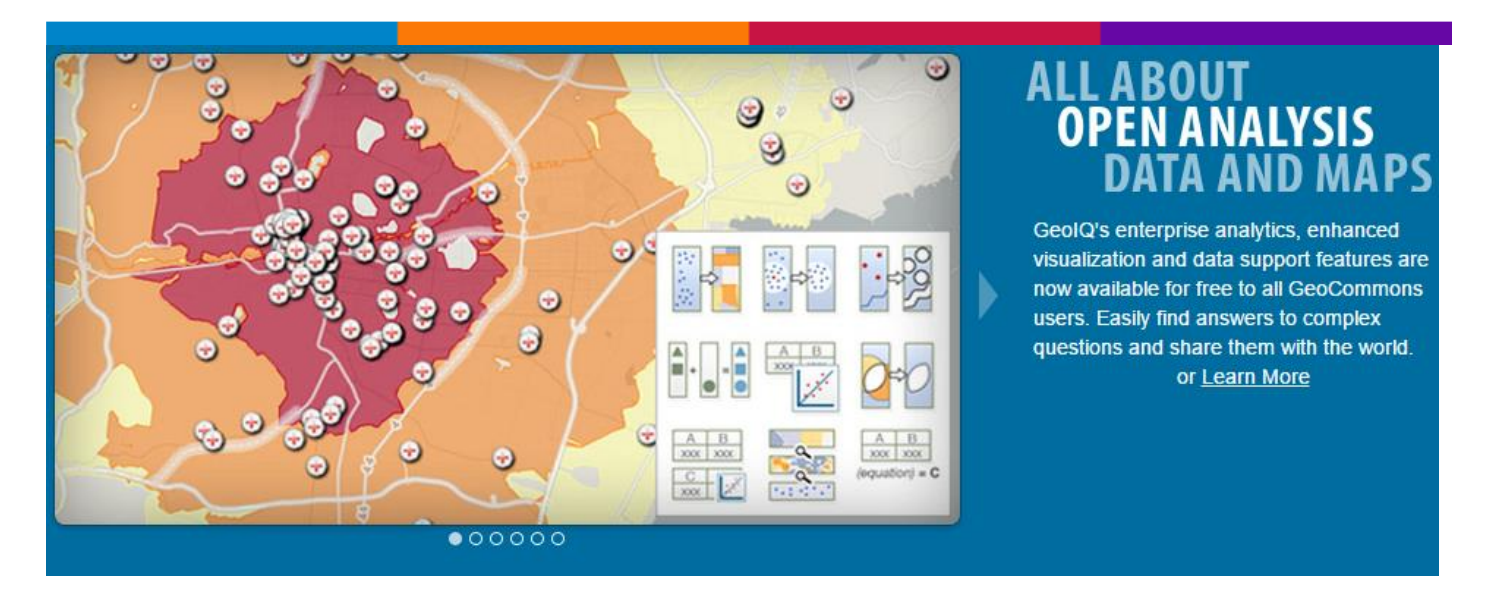

#### *GeoCommons – All about open analysis data and maps*

<span id="page-34-1"></span>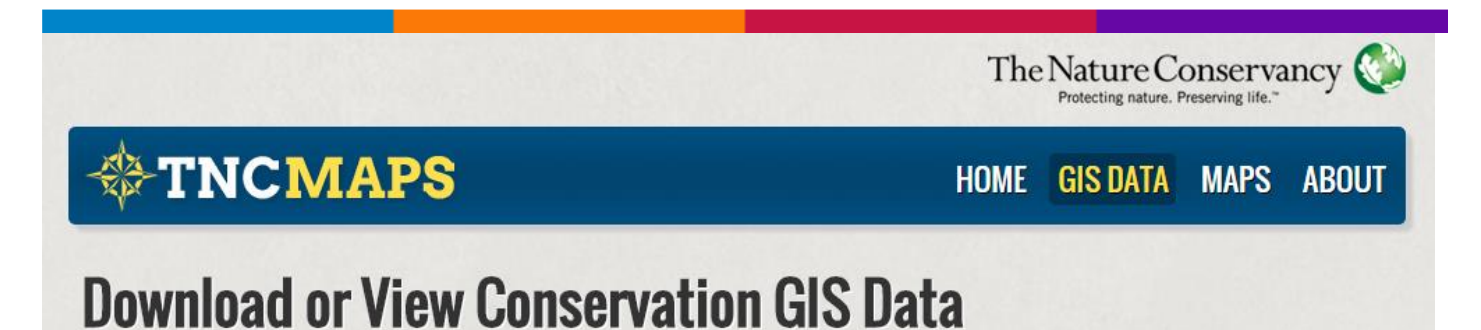

#### <span id="page-34-2"></span>*The Nature Conservancy (TNC) MAPS - Download or View Conservation GIS Data*

We provide The Nature Conservancy's core global spatial data in GIS and Google Earth KML formats. To view a core dataset, click on a map below.

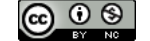

**Global Administrative Areas** Boundaries without limits

#### *GLOBAL ADMINISTRATIVE AREAS – Boundaries without limits*

<span id="page-35-0"></span>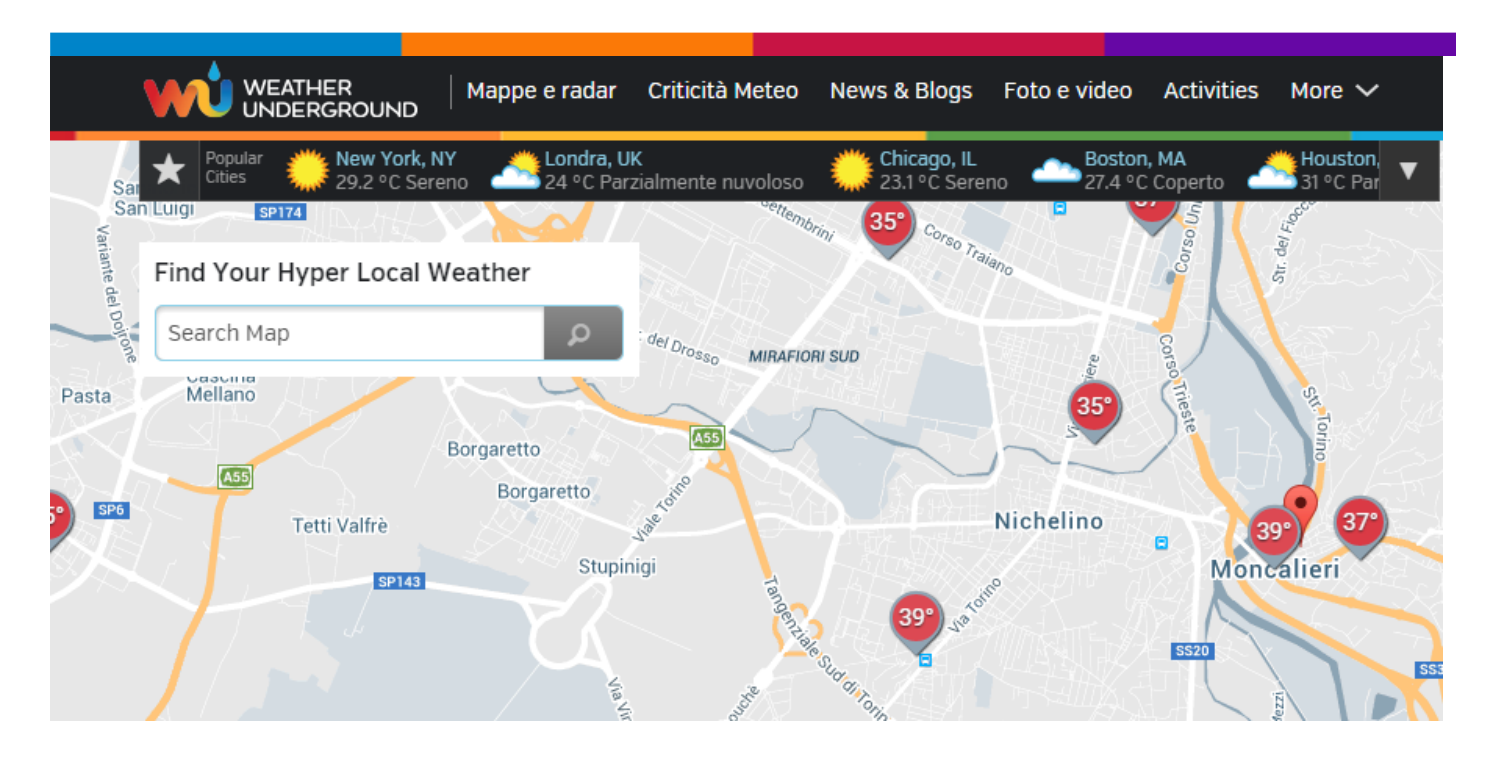

<span id="page-35-1"></span>*WunderMap - Weather Underground – Find Your Hyper Local Weather*

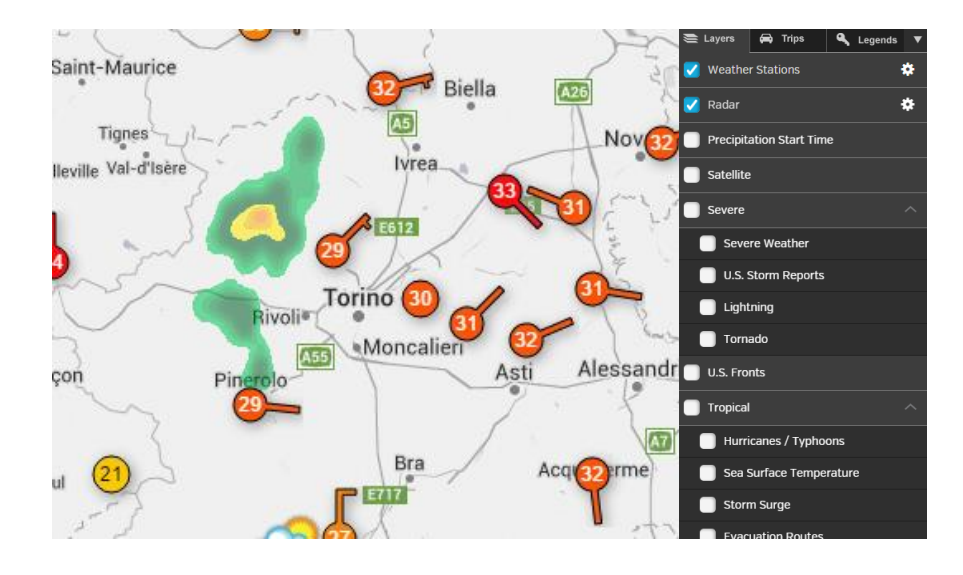

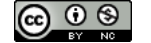

Global earthquake activity since 1973 and nuclear power plant locations

#### <span id="page-36-0"></span>*Global earthquake activity since 1973 and nuclear power plant locations*

This map shows a heatmap of 175,000 4.5+ magnitude earthquakes since 1973 based on data from the **USGS** (United States Geological Survey). And worldwide locations of nuclear power stations using information from the **IAEA** (International Atomic Energy Agency).

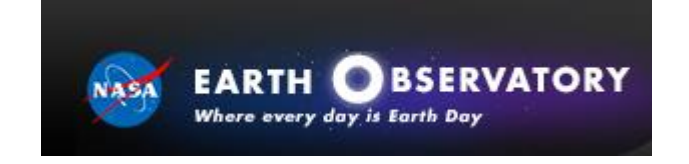

#### *Earth Observatory*

<span id="page-36-1"></span>The Earth Observatory's mission is to share with the public the images, stories, and discoveries about the environment, Earth systems, and climate that emerge from NASA research, including its satellite missions, in-the-field research, and models.

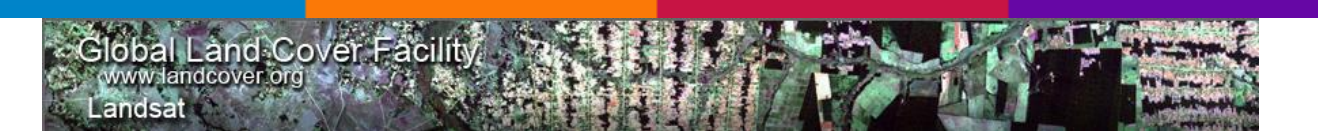

#### *GLOBAL LAND COVER FACILITY*

<span id="page-36-2"></span>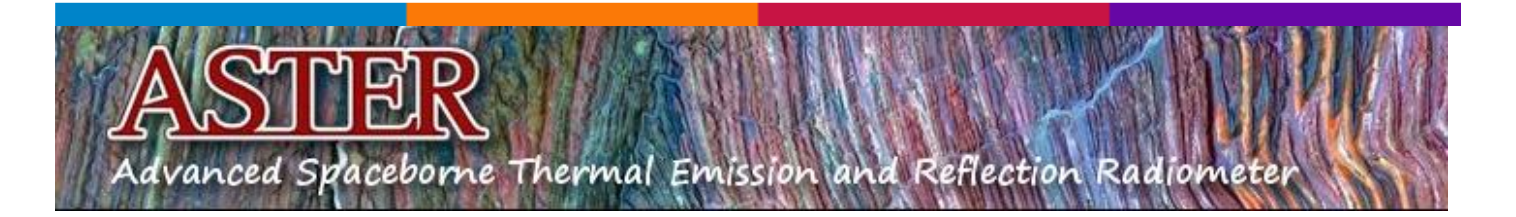

#### <span id="page-36-3"></span>*NASA - ASTER – Advanced Spaceborne Thermal Emission and Reflection Radiometer*

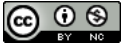

**Get** *ASTER* **Data**

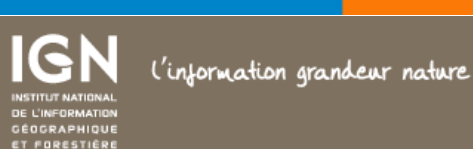

**LOGICIELS** 

# **Micmac**

<span id="page-37-0"></span>UN LOGICIEL POUR LA MISE EN CORRESPONDANCE AUTOMATIQUE DANS LE CONTEXTE **GÉOGRAPHIQUE** 

#### *Micmac*

UN LOGICIEL POUR LA MISE EN CORRESPONDANCE AUTOMATIQUE DANS LE CONTEXTE GÉOGRAPHIQUE

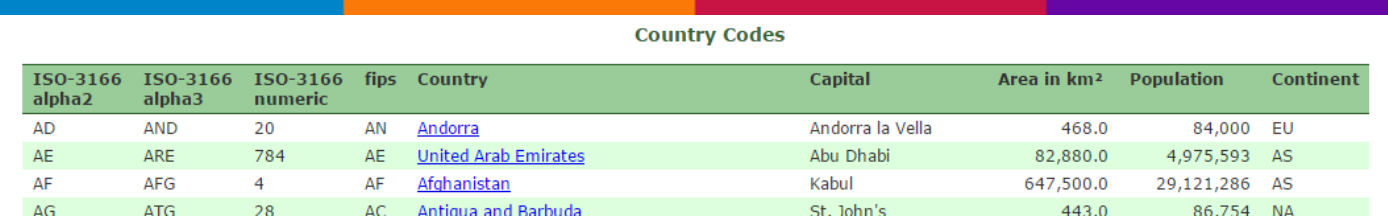

#### *GEONAMES – COUNTRY CODES*

<span id="page-37-1"></span>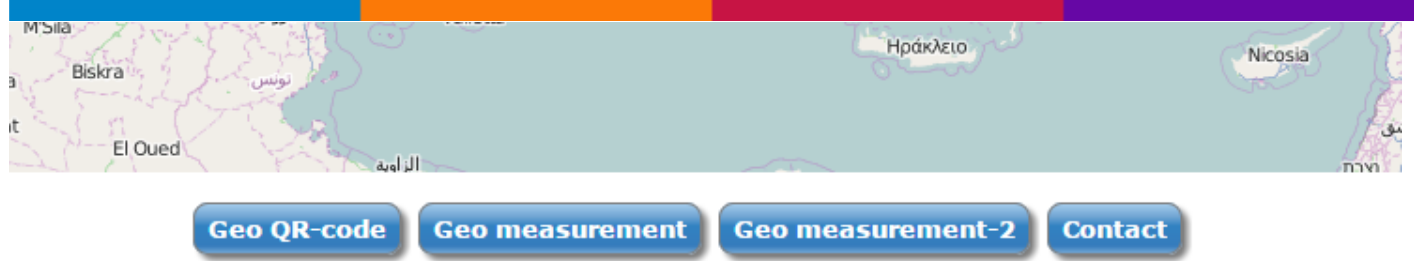

#### *GEO QR-CODE*

<span id="page-37-2"></span>Save the address in a QR-CODE and display it on OpenStreetMap (using a smartphone and a QR-CODE reader)

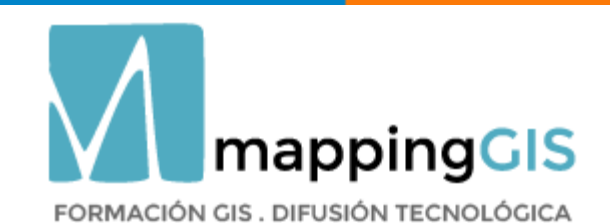

*mappingGIS*

<span id="page-38-1"></span><span id="page-38-0"></span>[Cómo calcular el área de un polígono con ArcGIS, QGIS y gvSIG](http://mappinggis.com/2015/07/como-calcular-el-area-de-un-poligono-con-arcgis-qgis-y-gvsig/)

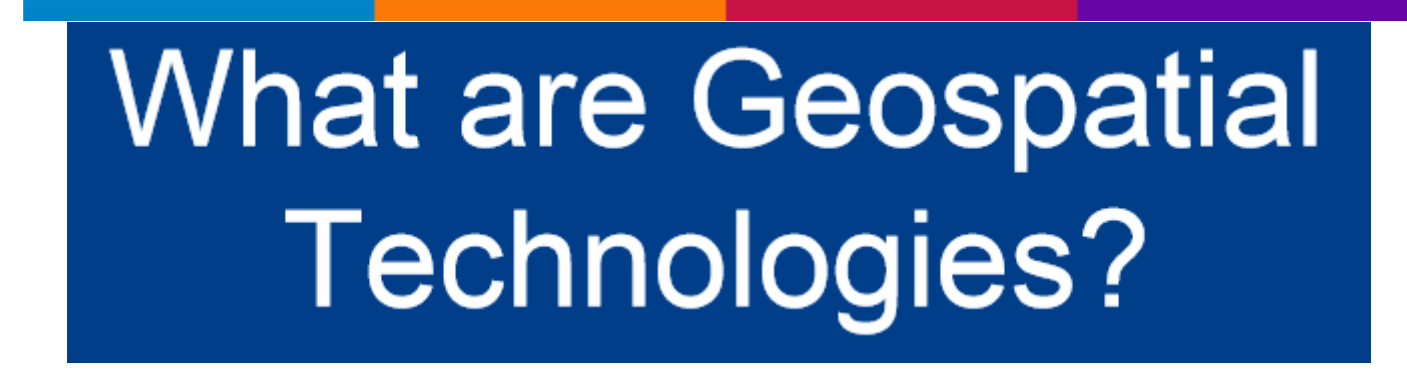

#### *Aaas - What are Geospatial Technologies? (PDF)*

<span id="page-38-2"></span>See also [this web page.](http://www.aaas.org/content/what-are-geospatial-technologies)

The "American Association for the Advancement of Science" (**AAAS)** has produced (also) two manuals to assist the process of locating areas of interest and ordering satellite imagery:

- [Guide to Geocoding International Locations](http://www.aaas.org/node/1304)
- [High-Resolution Satellite Imagery Ordering and Analysis Handbook](http://www.aaas.org/node/4014)

<span id="page-38-3"></span>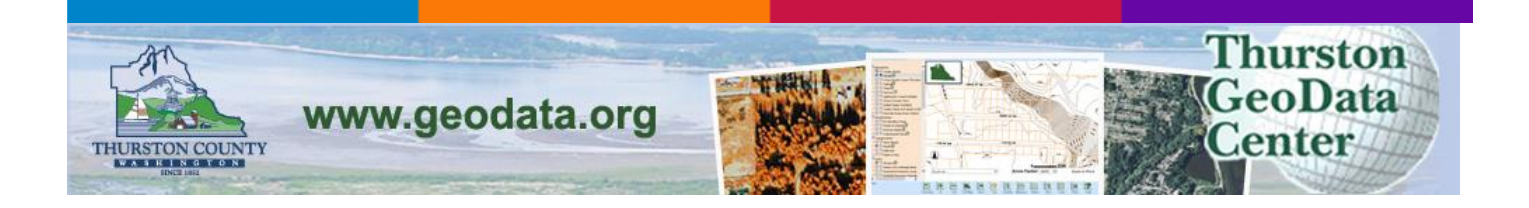

*Thurston GeoData Center*

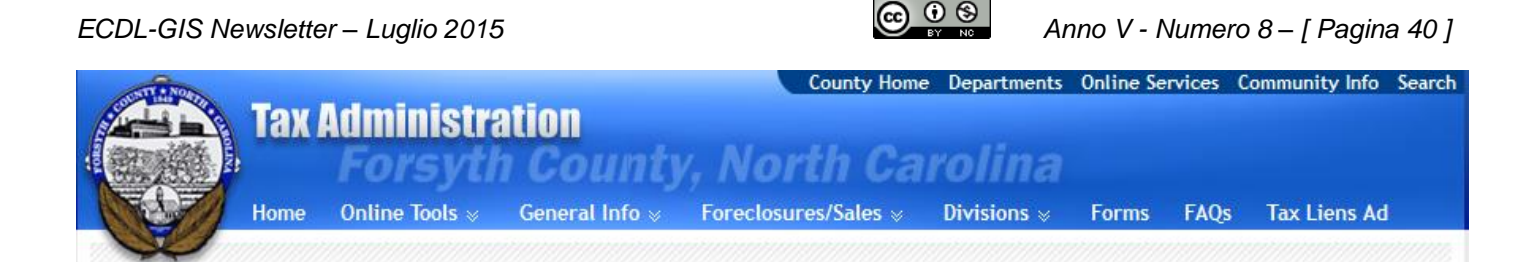

#### *Forsyth County, N.C - Geo-Data Explorer*

<span id="page-39-0"></span>Geo-Data Explorer is an interactive GIS (geographic information systems) tool for searching tax records and displaying map information for Forsyth County, N.C.

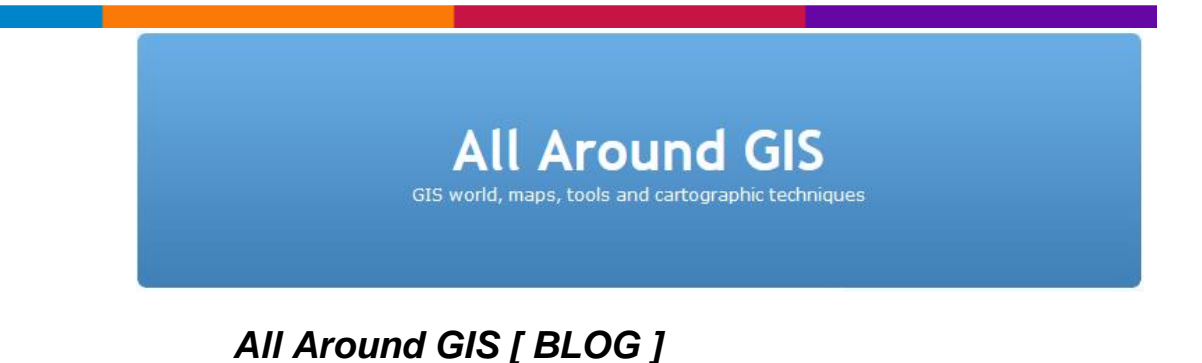

### <span id="page-39-1"></span>GIS world, maps, tools and cartographic techniques.

#### **RINGRAZIAMENTI**

<span id="page-39-2"></span>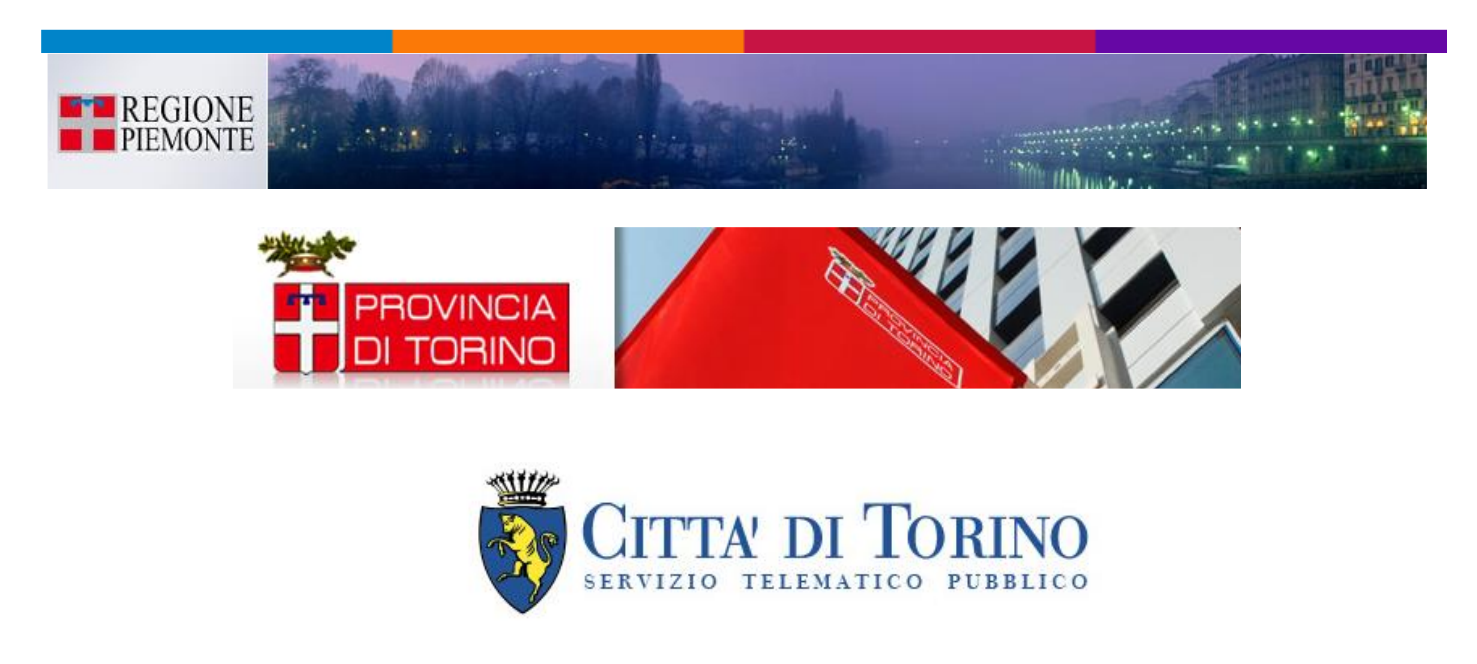

*ECDL-GIS Newsletter – Luglio 2015 Anno V - Numero 8 – [ Pagina 41 ]* 

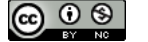

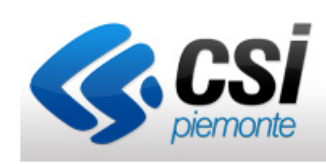

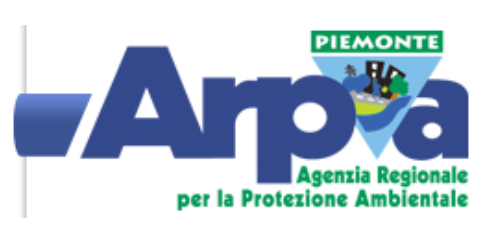

#### <span id="page-40-0"></span>*PROSSIMA NEWSLETTER ECDL-GIS@LARTU*

#### **- - - - - > Arrivederci a fine novembre 2015!**

<span id="page-40-1"></span>La casella di posta elettronica [ecdl-gis@polito.it](mailto:ecdl-gis@polito.it) è a Vostra disposizione per informazioni e/o chiarimenti sulla certificazione **ECDL-GIS**.

Allo stesso indirizzo potete segnalare eventi, risorse, strumenti… o, ancora, inviare suggerimenti (critiche…). Grazie!

Per altre informazioni, richieste o supporto tecnico su dati liberi e formati aperti, sul software libero e/o open source è possibile scrivere a francesco.fiermonte[at]polito.it

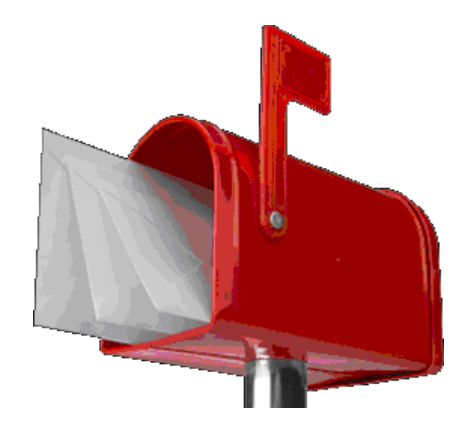